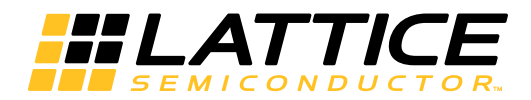

# **LatticeCORE**

Low Power Double Data Rate (LPDDR3) SDRAM Controller IP Core User's Guide

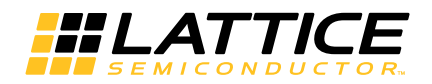

# **Table of Contents**

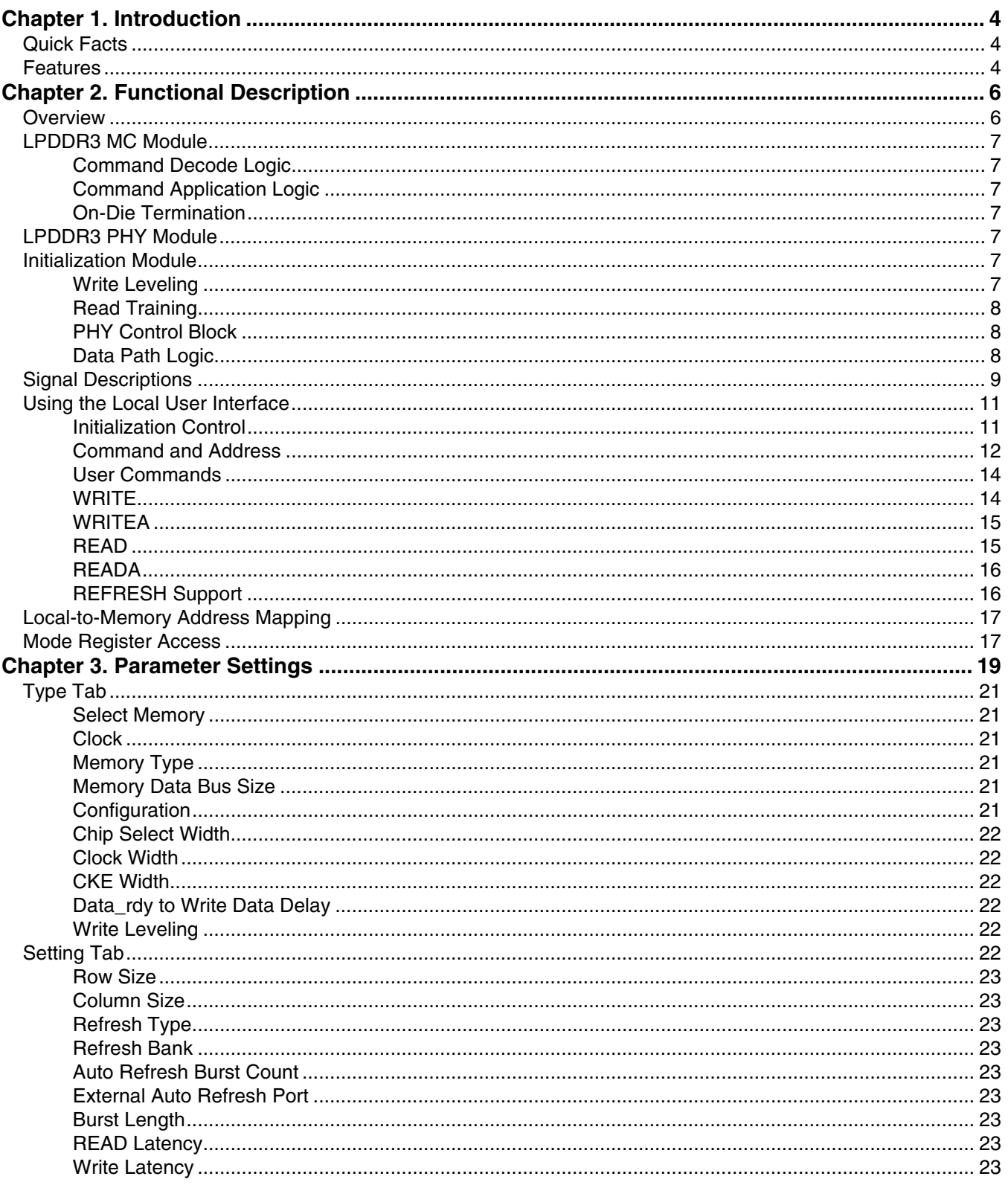

© 2014 Lattice Semiconductor Corp. All Lattice trademarks, registered trademarks, patents, and disclaimers are as listed at www.latticesemi.com/legal. All other brand<br>or product names are trademarks or registered trademark

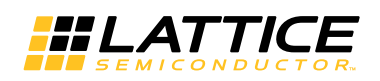

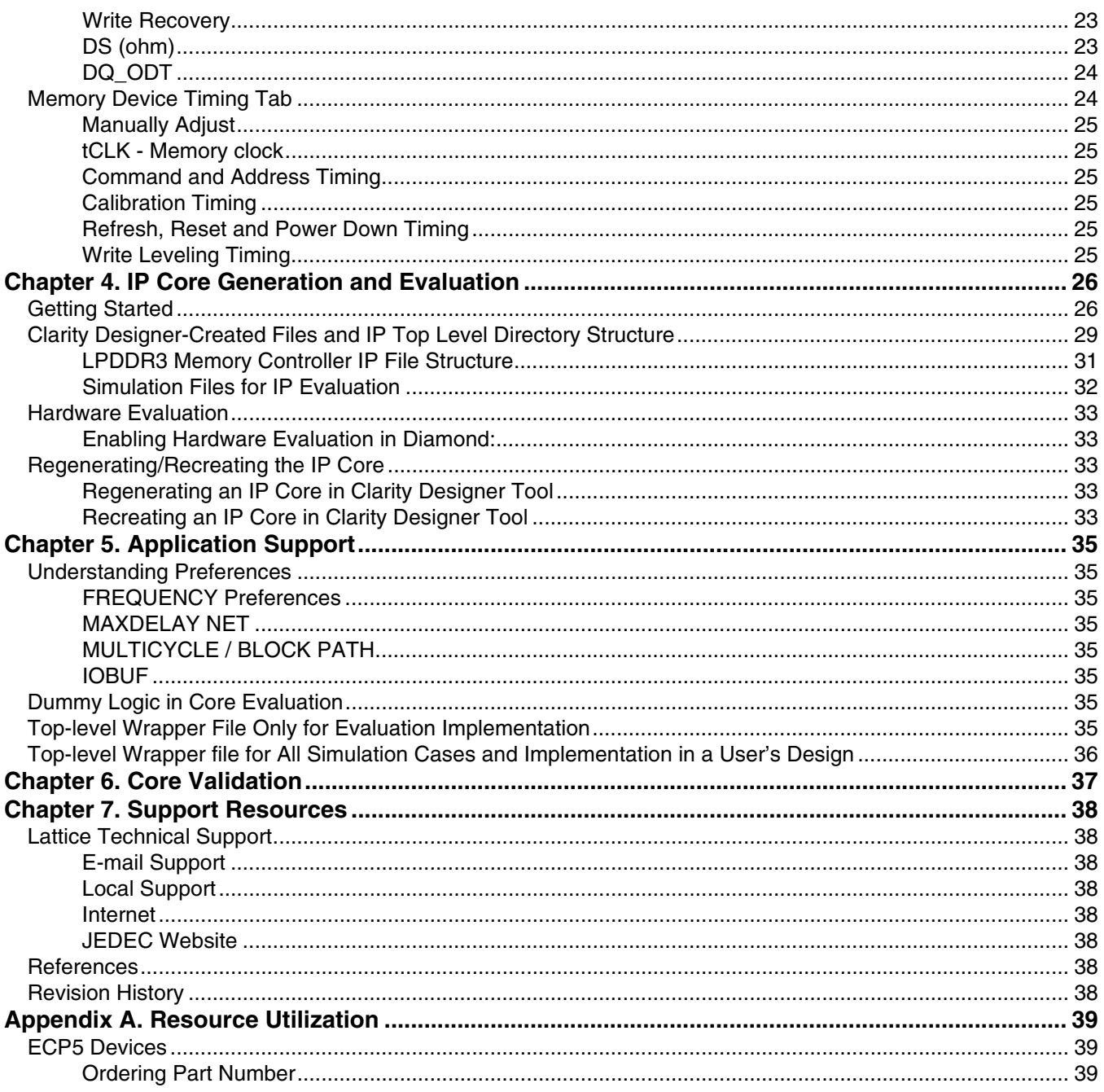

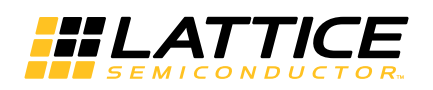

The Lattice Low Power Double Data Rate (LPDDR3) Synchronous Dynamic Random Access Memory (SDRAM) Controller is a general-purpose memory controller that interfaces with industry standard LPDDR3 memory devices compliant with JESD209-3, LPDDR3 SDRAM Standard, and provides a generic command interface to user applications. LPDDR3 SDRAM is the next-generation Low Power SDRAM memory technology which offers a higher data rate, higher density, greater bandwidth and power efficiency. This core reduces the effort required to integrate the LPDDR3 memory controller with the user application design and minimizes the need to directly deal with the LPDDR3 memory interface.

# **Quick Facts**

Table 1-1 gives quick facts about the LPDDR3 SDRAM Controller IP core.

#### Table 1-1. LPDDR3 IP Core Quick Facts<sup>1</sup>

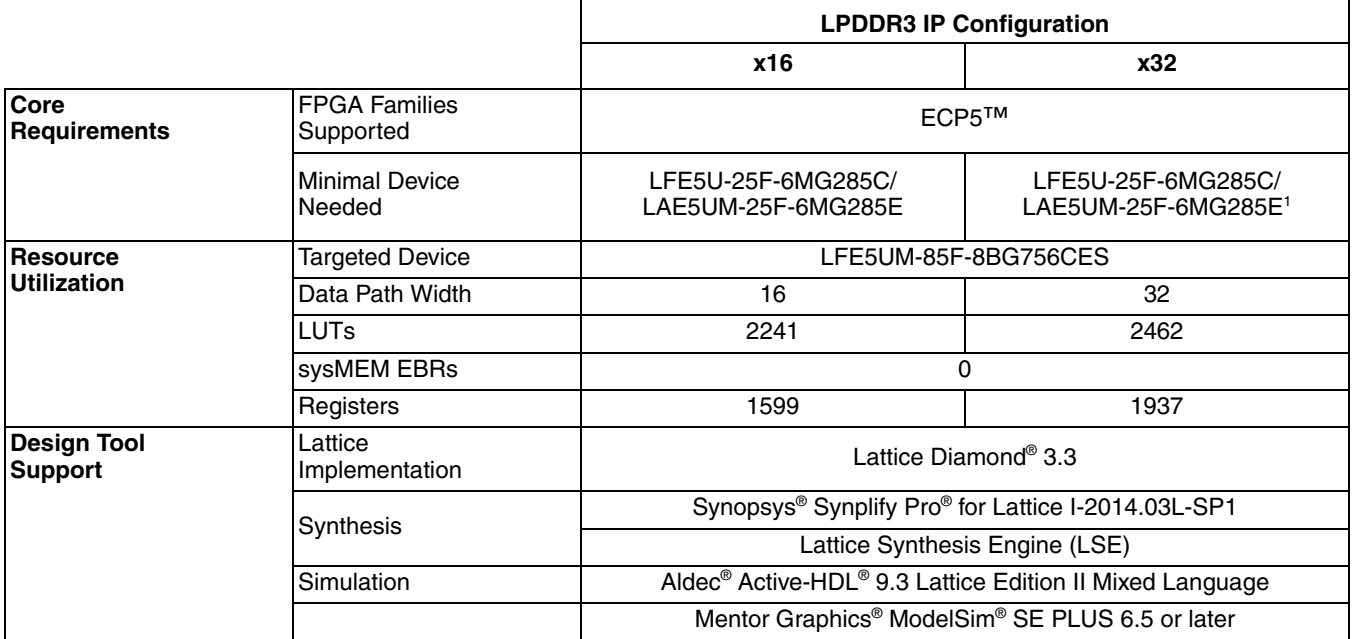

1. LFE5U-25F-6MG381C/LAE5UM-25F-6MG381E for the core evaluation project inside a generated core

# **Features**

The LPDDR3 SDRAM Controller IP core supports the following features:

- Support for all ECP5 devices
- Interfaces to industry standard LPDDR3 SDRAM components and modules compliant with JESD209-3, **LPDDR3 SDRAM Standard**
- Interfaces to LPDDR3 SDRAM at speeds up to 400 MHz / 800 Mbps in -8 speed grade devices
- Supports memory data path widths of 16 and 32 bits
- Supports x16 and x32 device configurations
- Supports single rank of an LPDDR3 device (one chip select)
- Supports burst lengths of eight (fixed)

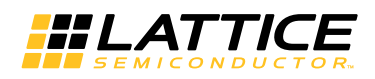

- Programmable read and write latency set
- Supports automatic LPDDR3 SDRAM initialization and refresh
- Optional write leveling support for each DQS
- Automatic read training for each DQS
- Supports Deep Power Down mode and Power down mode
- Supports Partial Array Self Refresh (PASR) operations on Bank and Segment
- Supports Dynamic On-Die Termination (ODT) controls
- Automatic programmable interval refresh or user initiated refresh
- Supports Burst or Distributed auto refresh

# **Functional Description**

This chapter provides a functional description of the LPDDR3 SDRAM Controller IP core.

# **Overview**

The LPDDR3 memory controller consists of two major parts: Memory controller (MC) module and I/O (PHY) module. This section briefly describes the operation of each of these modules. Figure 2-1 provides a high-level block diagram illustrating the main functional blocks and the technology used to implement the LPDDR3 SDRAM Controller IP core functions.

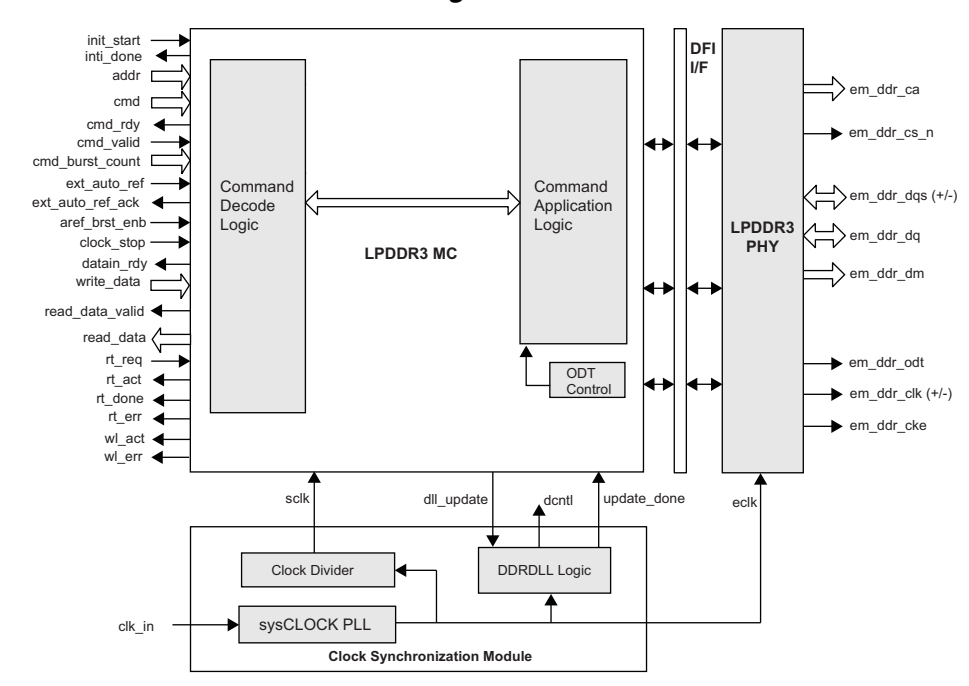

Figure 2-1. LPDDR3 SDRAM Controller Block Diagram

The LPDDR3 memory controller consists of three sub modules: Memory Controller (MC) module, Physical Interface (PHY) module and Clock Synchronization Module (CSM). This section briefly describes the operation of each of these modules.

The LPDDR3 MC module has the following functional sub-modules: Command Decode Logic (CDL) block, Command Application Logic (CAL) block and ODT Control block.

The LPDDR3 PHY modules provide the PHY interface to the memory device. This block mostly consists of ECP5 device DDR I/O primitives supporting compliance to LPDDR3 electrical and timing requirements. In addition, this module consists of the logic for memory initialization, read training, write/read data path control, address/command timing control and the optional write leveling.

Along with the LPDDR3 SDRAM Controller IP core, a separate module, called the Clock Synchronization Module (CSM), is also provided. The CSM generates all the clock signals, such as system clock (SCLK) and edge clock (ECLK) for the IP core.

The CSM logic ensures that all DDR components in the ECP5 device are synchronized after a system reset. CSM also provides the logic for the DLL update operation. Without proper synchronization, the bit order on different elements might be off-sync with each other and the entire bus is scrambled. The clock synchronization ensures that all DDR components start from exactly the same edge clock cycle.

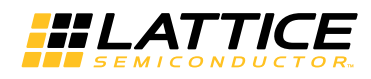

For 400MHz LPDDR3 memory support, the MC module operates with a 200 MHz system clock (SCLK), the I/O logic works with a 400 MHz edge clock (ECLK). The combination of this operating clock ratio and the double data rate transfer leads to a user side data bus that is four times the width of the memory side data bus. For example, a 32-bit memory side data width requires a 128-bit read data bus and a128-bit write data bus at the user side interface.

# **LPDDR3 MC Module**

## **Command Decode Logic**

The Command Decode Logic (CDL) block accepts user commands from the local interface and decodes them to generate a sequence of internal memory commands depending on the current command and the status of current bank and row. The intelligent bank management logic tracks the open/close status of every bank and stores the row address of every opened bank. The controller implements a command pipeline of depth 2 to improve throughput. With this capability, the next command in the queue is decoded while the current command is presented at the memory interface.

## **Command Application Logic**

The Command Application Logic (CAL) block accepts the decoded internal command sequence from the Command Decode Logic and translates each sequence into appropriate memory commands that meet the operational sequence and timing requirements of the memory device. The CDL and CAL blocks work in parallel to fill and empty the command queue respectively.

## **On-Die Termination**

The ODT feature is designed to improve the signal integrity of the memory channel by allowing the LPDDR3 SDRAM controller to turn on or turn off the termination resistance for LPDDR3 memory devices.

# **LPDDR3 PHY Module**

The LPDDR3 PHY module implements a set of soft logic in the FPGA fabric for initialization, read training and read/write paths as well as a set of hard logic, called DDR3 I/O modules, for 1:2 clock gearing and LPDDR3 memory interface. It also supports the optional write leveling. The LPDDR3 I/O modules are ECP5 device primitives that directly connect to the LPDDR3 memory. These primitives implement all of the interface signals required for memory access. They convert the single data rate (SDR) data from the user to double rate LPDDR3 data for the write operation and perform the DDR to SDR conversion in the read mode.

## **Initialization Module**

The Initialization block performs the LPDDR3 memory initialization sequence as defined by LPDDR3 JEDEC protocol. After power on or a normal reset of the LPDDR3 controller, the memory must be initialized before sending any command to the controller. It is the user's responsibility to assert the init start input to the LPDDR3 controller to initiate the memory initialization sequence. The completion of initialization is indicated by the init done output provided by this block.

## **Write Leveling**

The write leveling function can be optionally enabled. Once enabled, it aligns the DQS-to-CLK relationship for each DQS group using the write leveling procedure when the PCB wiring is supported for the write leveling. Write leveling is performed immediately after a memory initialization sequence and before the read training if write leveling is enabled through the GUI. When the init done signal is asserted after the initialization process it also indicates the completion of write leveling. Along with the assertion of init done, the signal wl err is also asserted if the write leveling process is not successful. The write leveling scheme of the LPDDR3 SDRAM Controller IP core follows all the steps stipulated in the JEDEC specification. For more details on write leveling, refer to the JEDEC specification JESD209-3.

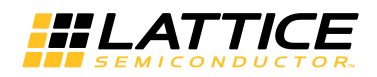

## **Read Training**

For every read operation, the LPDDR3 I/O primitives of the ECP5 device must be initialized at the appropriate time to identify the incoming DQS preamble. Upon a proper detection of the preamble, the primitive DQSBUFM extracts a clean signal out of the incoming DQS signal from the memory and generates the DATAVALID output signal that indicates the correct timing window of the valid read data. The memory controller generates a positioning signal, READ[1:0], to the primitive DQSBUFM that is used for the above-mentioned operation. In addition to the READ[1:0] input, another fine control input signal READCLKSEL[2:0] and an output signal, BURSTDET, of the DQSBUFM block are provided to the controller to accomplish the READ signal positioning. Due to the DQS round trip delay that includes PCB routing and I/O pad delays, proper internal positioning of the READ signal with respect to the incoming preamble is crucial for successful read operations. The ECP5 DQSBUFM block supports a dynamic READ signal positioning function called read training that enables the memory controller to position the internal READ signal within an appropriate timing window by progressively shifting the READ signal and monitoring the positioning result. This read training is performed as part of the memory initialization process after the write leveling operation is complete if enabled. During the read training, the memory controller generates the READ[1:0] pulse as a coarse positioning control. READCLKSEL[2:0] is also generated to provide a finer position control (1/4 T per step). The BURSTDET output of DQSBUFM is used to monitor the result of the current position. The READ[1:0] signal is needed to be set high at least 5.5T before the read preamble starts. The internal READ is progressively shifted by READ[1:0] and READCLKSEL[2:0] once the rad training routine starts. When the internal READ signal is properly positioned, the BURSTDET signal will be asserted high to indicate that the preamble has been detected correctly. This will guarantee that the generated DATAVALID signal is indicating the correct read valid time window. The READ[1:0] and READSELCLK[2:0] signals are generated in the system clock (SCLK) domain and required to stay asserted for the total burst length of the read operation.

The memory controller determines the proper position alignment when there is not a single failure on BURSTDET assertions during the multiple trials. If there is any failure, the memory controller shifts the READCLKSEL[2:0] and READ[1:0] signals accordingly to position the internal READ to a safer position and tries again until it detects no BURSTDET failure during the entire read training process. The memory controller stores the delay value of the successful position of the READCLKSEL[2:0] and READ[1:0] signal for each DQS group. It uses these delay values during a normal read operation to correctly detect the preamble first, followed by the generation of DATAVALID signal.

## **PHY Control Block**

The PHY Control Block includes the data path control and PHY timing control functions. The data path control function interfaces with the LPDDR3 I/O modules and is responsible for generating the read data and read data valid signals during the read operations. This block also implements all the logic that are needed to ensure that the LPDDR3 command/controls and data write/read to and from the memory are properly transferred to the local user interface in a deterministic and coherent manner.

## Data Path Logic

The Data Path Logic (DPL) block interfaces with the LPDDR3 I/O modules and is responsible for generating the read data and read data valid signals during read operations. This block implements all the logic needed to ensure that the data write/read to and from the memory is transferred to the local user interface in a deterministic and coherent manner.

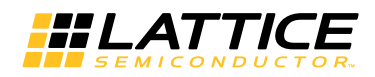

# **Signal Descriptions**

Table 2-1 describes the user interface and memory interface signals at the top level.

## Table 2-1. LPDDR3 SDRAM Memory Controller Top-Level I/O List

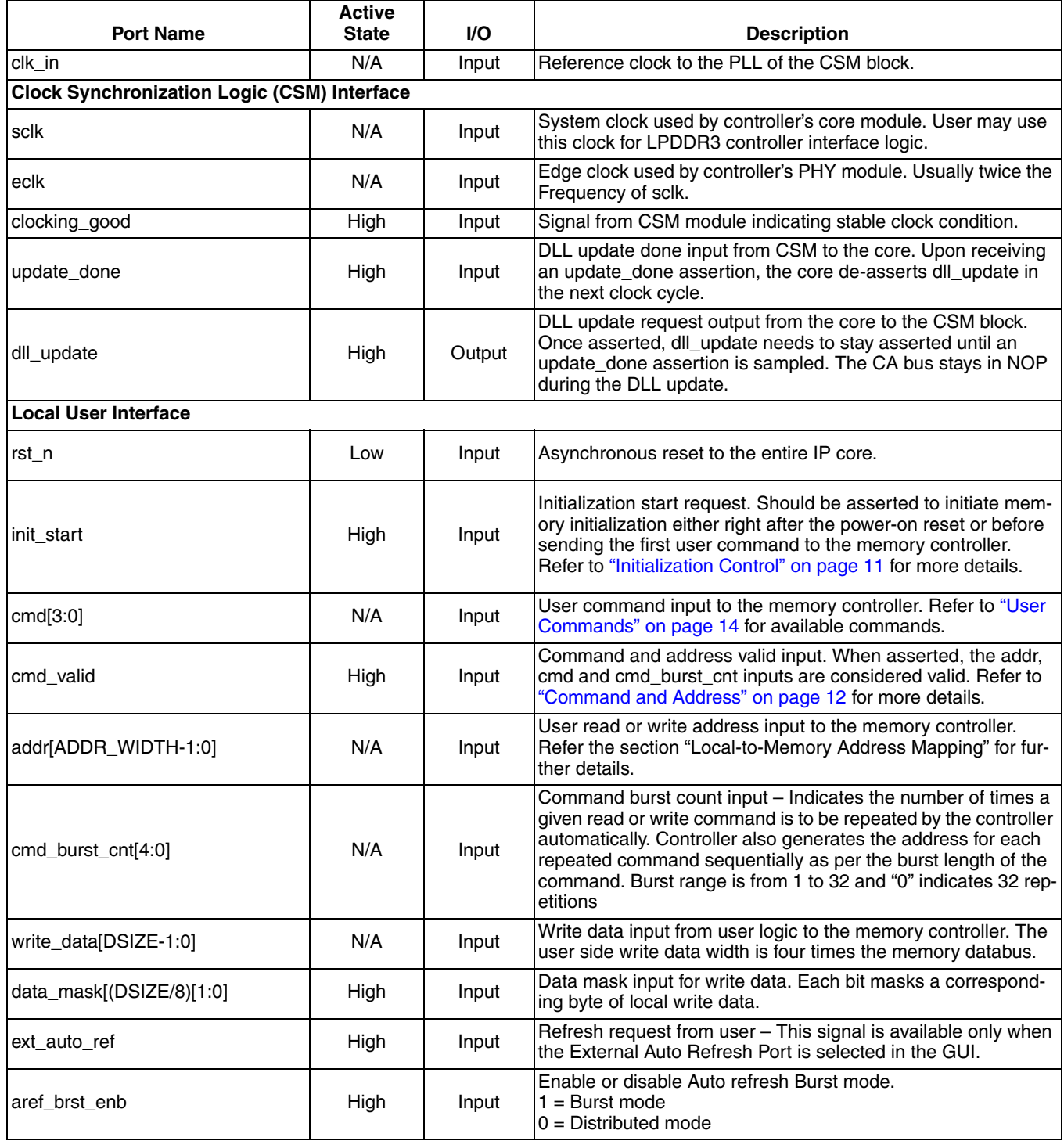

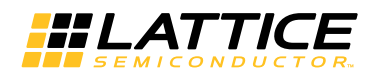

#### Table 2-1. LPDDR3 SDRAM Memory Controller Top-Level I/O List (Continued)

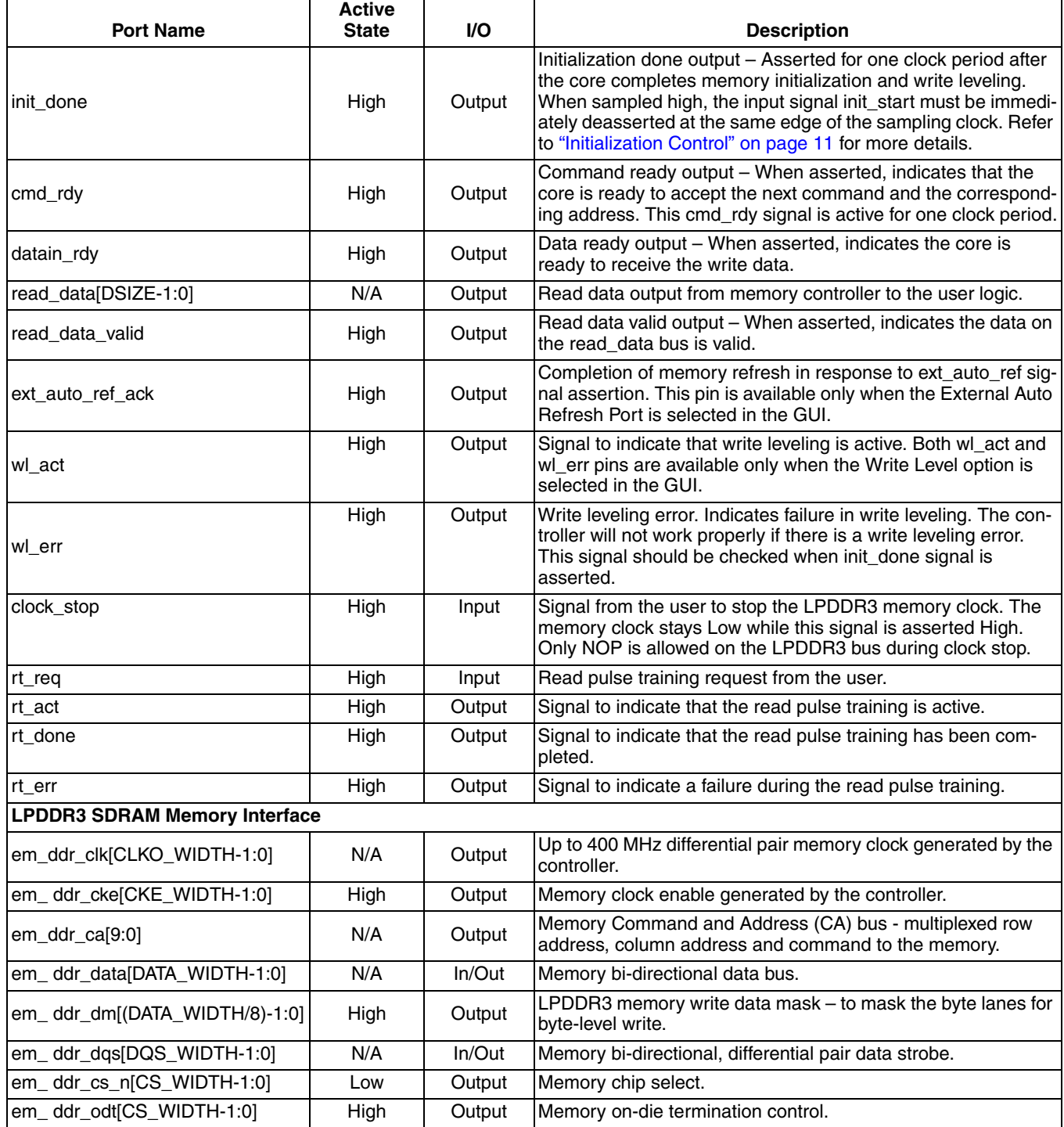

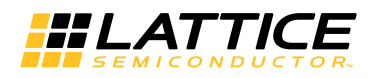

# **Using the Local User Interface**

The local user interface of the LPDDR3 SDRAM Controller IP core consists of five independent functional groups:

- Initialization Control
- Command and Address
- Data Write
- Data Read

Each functional group and its associated local interface signals as listed in Table 2-2.

Table 2-2. Local User Interface Functional Groups

| <b>Functional Group</b> | <b>Signals</b>                                                         |
|-------------------------|------------------------------------------------------------------------|
| Initialization Control  | init start, init done, rt reg, rt act, rt done, rt err, wl act, wl err |
| Command and Address     | addr, cmd, cmd_rdy, cmd_valid, cmd_burst_cnt                           |
| Data Write              | datain_rdy, write_data, data_mask                                      |
| Data Read               | read data, read data valid                                             |
| Auto Refresh            | aref_brst_enb, ext_auto_ref, ext_auto_ref_ack                          |

## **Initialization Control**

LPDDR3 memory devices must be initialized before the memory controller can access them. The memory controller starts the memory initialization sequence when the init start signal is asserted by the user interface. Once asserted, the init start signal needs to be held high until the initialization process is completed. The output signal init done is asserted High for one clock cycle indicating that the core has completed the initialization sequence and is now ready to access the memory. The init\_start signal must be deasserted as soon as init done is sampled high at the rising edge of sclk. If the init start is left high at the next rising edge of sclk the memory controller takes it as another request for initialization and starts the initialization process again. Memory initialization is required only once immediately after the system reset. As part of Initialization the core performs write leveling for all the available ranks and stores the write level delay values. The memory controller ensures a minimum gap of 200 µs between em ddr cke assertion and reset command to the memory. Figure 2-2 shows the timing diagram of the initialization control signals.

#### **Figure 2-2. Timing of Memory Initialization Control**

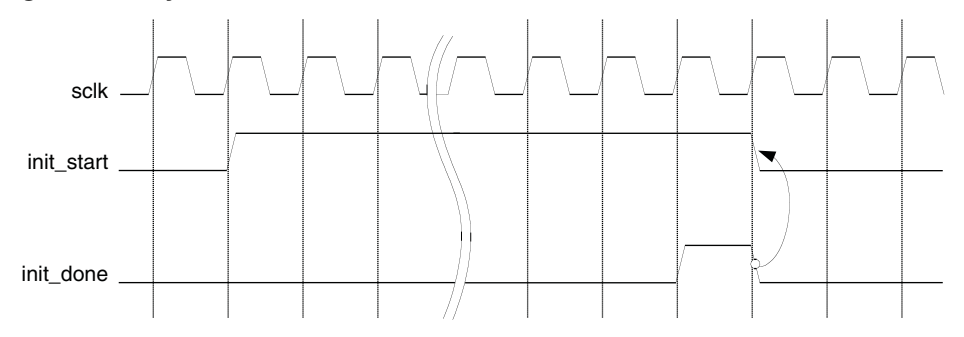

The read training is also performed during the initialization process to find the best read pulse position that detects the incoming read DQS preamble timing. Since LPDDR3 memory does not use a DLL function, the clock to DQS driving time can vary significantly with the process, voltage and temperature (PVT) variations. Due to this reason, periodic retraining of the read pulse position may be necessary for quaranteeing stable read transactions over the PVT variations during the normal operation. The LPDDR3 IP core provides the user with a function that can perform read retraining for PVT calibration during the normal operation using the following signals:

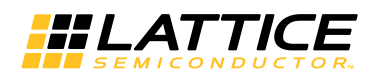

- rt reg: read retraining request
- rt\_act: read training active
- rt\_done: read retraining done

The user needs to assert the rt\_req signal during the normal operation but only when the LPDDR3 bus is in an idle state. No activity other than NOP command is allowed when the core enters to the read retraining mode. Once asserted, rt\_req needs to keep holding its assertion state until the rt\_done signal is sampled High. The rt\_act signal indicates that the IP core is in the read training mode, and the LPDDR3 bus should remain idle with only NOP commands until the retraining process is completed. The rt done signal is asserted only for one clock cycle, and the rt\_req signal must be deasserted immediately after the sampling of the rt\_done assertion to avoid unnecessary reentering the training. The rt err signal is asserted if the read training is not successful. Since a failure during the read training usually causes the IP core unable to transfer the read data from the LPDDR3 SDRAM device to the FPGA fabric, rt err should be the first signal that the user needs to check if the LPDDR3 interface does not work properly.

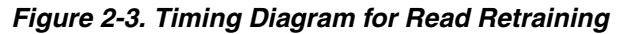

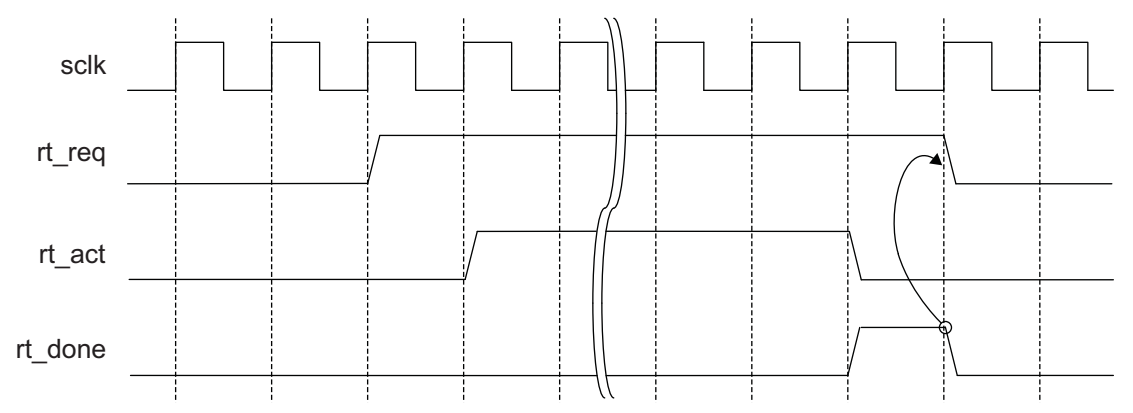

#### **Command and Address**

Once the memory initialization is done, the core waits for user commands in order to setup and/or access the memory. The user logic needs to provide the command and address to the core along with the control signals. The commands and addresses are delivered to the core using the following procedure.

The memory controller core informs the user logic that it is ready to receive a command by asserting the cmd\_rdy signal for one cycle. If the core finds the cmd\_valid signal asserted by the user logic while it's cmd\_rdy is asserted, it takes the cmd input as a valid user command. Usually cmd\_valid is deasserted at the rising edge of the clock that samples cmd\_rdy high. The core also accepts the addr input as a valid start address or mode register programming data depending on the command type. Along with addr input the core also accepts the signals cmd\_burst\_cnt and ofly\_burst\_len. If cmd\_valid is not asserted, the cmd and addr inputs become invalid and the core ignores them. The cmd, addr, cmd\_burst\_cnt and cmd\_valid inputs become "don't care" while cmd\_rdy is de-asserted. The cmd\_rdy signal is asserted again to accept the next command.

The core is designed to ensure maximum throughput at a burst length of eight by asserting cmd\_rdy once every two-clock cycles unless the command queue is full or there is an intervention on the memory interface such as Auto-Refresh cycles.

When the core is in the command burst operation, it extensively occupies the data bus. During this time, the core prevents cmd\_rdy from being asserted until the command burst is completed. While the core is operating in the command burst mode, it can keep maximum throughput by internally replicating the command. The memory controller repeats the given READ or WRITE command up to 32 times. The cmd\_burst\_cnt[4:0] input is used to set the number of repeats of the given command. The core allows the command burst function to access the memory addresses within the current page. When the core reaches the boundary of the current page while accessing the

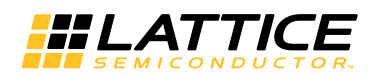

memory in the command burst mode, the next address that the core will access becomes the beginning of the same page. It will cause overwriting the contents of the location or reading unexpected data. Therefore, the user must track the accessible address range in the current page while the command burst operation is performed. If an application requires a fixed command burst size, use of 2-, 4-, 8-, 16- or 32-burst is recommended to ensure that the command burst accesses do not cross the page boundary. When cmd\_burst\_cnt is 0, the controller will do 32 commands (reads or writes). The cmd burst cnt input is sampled the same way as cmd signal. The timing of the Command and Address group is shown in Figure 2-4. The timing for burst count in Figure 3 shows only the sampling time of the bus. When cmd burst cnt is sampled with a value greater than "00001" and the command queue becomes full, the cmd\_rdy signal will not be asserted and the memory address is automatically increased by the core until the current command burst cycle is completed.

#### **Figure 2-4. Timing of Command and Address**

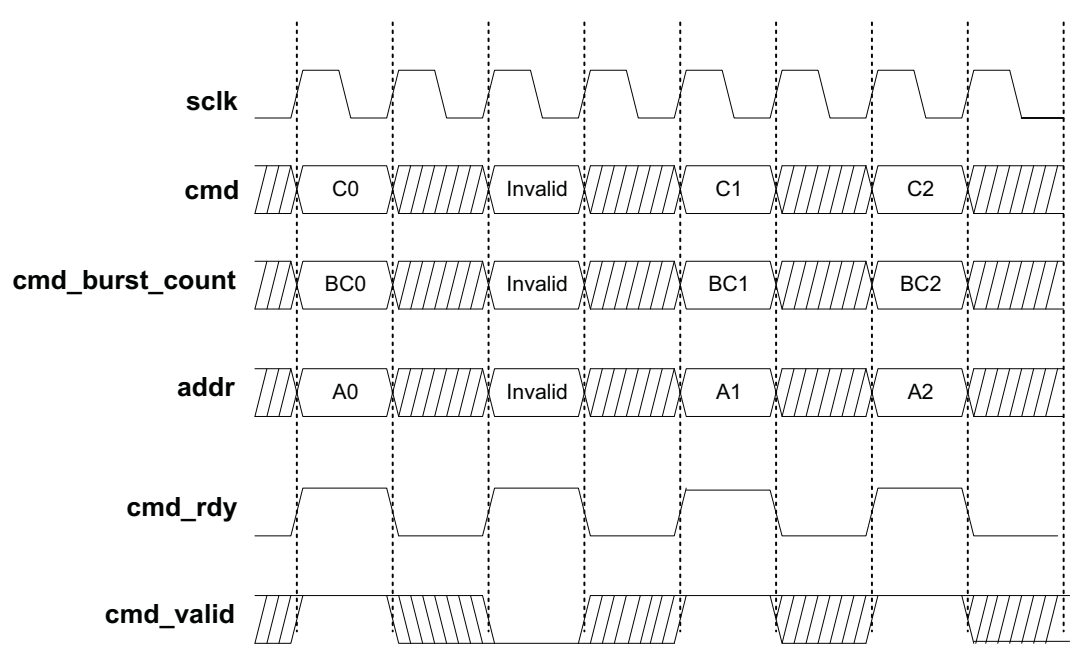

13

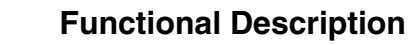

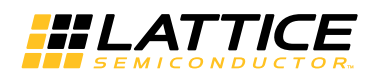

#### **User Commands**

The user initiates a request to the memory controller by loading a specific command code in cmd input along with other information like memory address. The command on the cmd bus must be a valid command. Lattice defines a set of valid memory commands as shown in Table 2-3. All other values are reserved and considered invalid.

#### **Table 2-3. Defined User Commands**

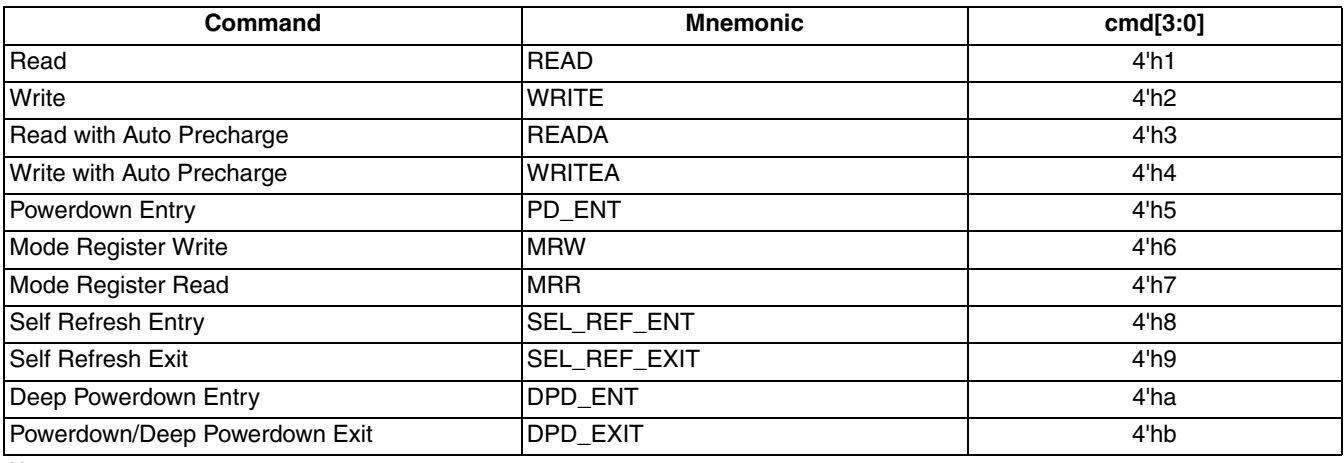

Note:

- The controller accepts only the cmd codes listed above as legal commands. Any other cmd code is discarded as invalid command.

- The controller discards Self Refresh Entry or Deep Power Down Entry command if the memory is already in Self Refresh mode or Power Down mode respectively.

- The controller discards Self Refresh Exit or Deep Power Down Exit command if the memory is already not in Self Refresh mode or Power Down mode respectively.

- The controller needs at least 2 sclk gap between DPD\_ENT command and DPD\_EXIT command.

## **WRITE**

The user initiates a memory write operation by asserting cmd\_valid along with the WRITE or WRITEA command and the address. After the WRITE command is accepted, the memory controller core asserts the datain\_rdy signal when it is ready to receive the write data from the user logic to write into the memory. Since the duration from the time a write command is accepted to the time the datain\_rdy signal is asserted is not fixed, the user logic needs to monitor the datain\_rdy signal. Once datain\_rdy is asserted, the core expects valid data on the write\_data bus one or two clock cycles after the datain\_rdy signal is asserted. The write data delay is programmable by the user, by setting desired value for "Data\_rdy to Write data delay" in the GUI, providing flexible backend application support. For example, setting the value to 2 ensures that the core takes the write data in proper time when the local user interface of the core is connected to a synchronous FIFO module inside the user logic. Figure 2-5 shows two examples of the local user interface data write timing. Both cases are in BL8 mode. The upper diagram shows the case of one clock cycle delay of write data, while the lower one displays a two clock-cycle delay case. The memory controller considers D0, DM0 through D5, DM5 valid write data.

The controller decodes the addr input to extract the current row and current bank addresses and checks if the current row in the memory device is already opened. If there is no opened row in current bank an ACTIVE command is generated by the controller to the memory to open the current row first. Then the memory controller issues a WRITE command to the memory. If there is already an opened row in the current bank and the current row address is different from the opened row, a PRECHARGE command is generated by the controller to close opened row in the bank. This is followed with an ACTIVE command to open the current row. Then the memory controller issues a WRITE command to the memory. If current row is already opened, only a WRITE command (without any ACTIVE or PRECHARGE commands) is sent to the memory.

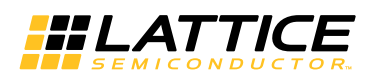

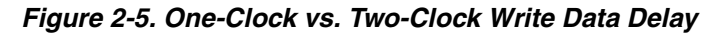

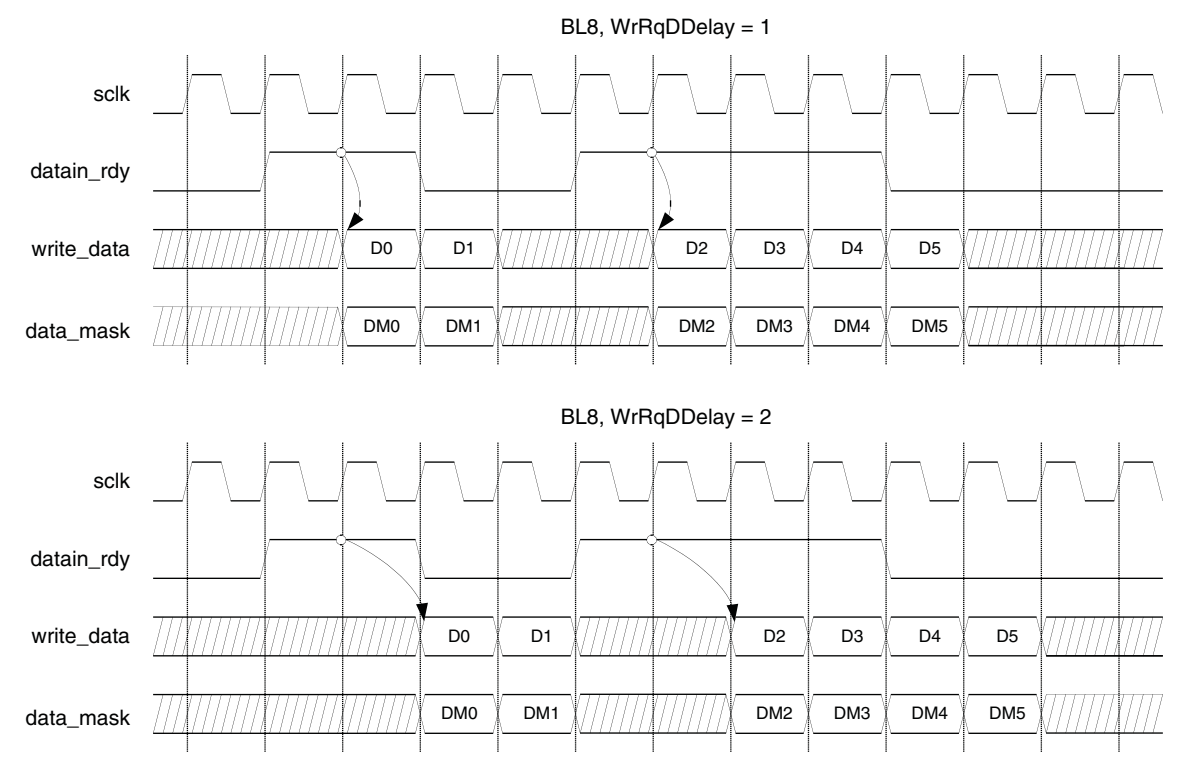

Note: WrRqDDelay is Data\_rdy to Write data delay.

## **WRITEA**

WRITEA is treated in the same way as WRITE command except for the difference that the core issues a Write with Auto Precharge command to the memory instead of just a Write command. This causes the memory to automatically close the current row after completing the write operation.

# **READ**

When the READ command is accepted, the memory controller core accesses the memory to read the addressed data and brings the data back to the local user interface. Once the read data is available on the local user interface, the memory controller core asserts the read data valid signal to tell the user logic that the valid read data is on the read data bus. The read data timing on the local user interface is shown in Figure 2-6.

Read operation follows the same row status checking scheme as mentioned in write operation. Depending on current row status the memory controller generates ACTIVE and PRECHARGE commands as required. Refer to the description mentioned in Write operation for more details.

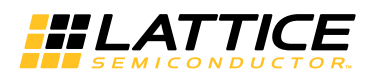

#### Figure 2-6. User-Side Read Operation

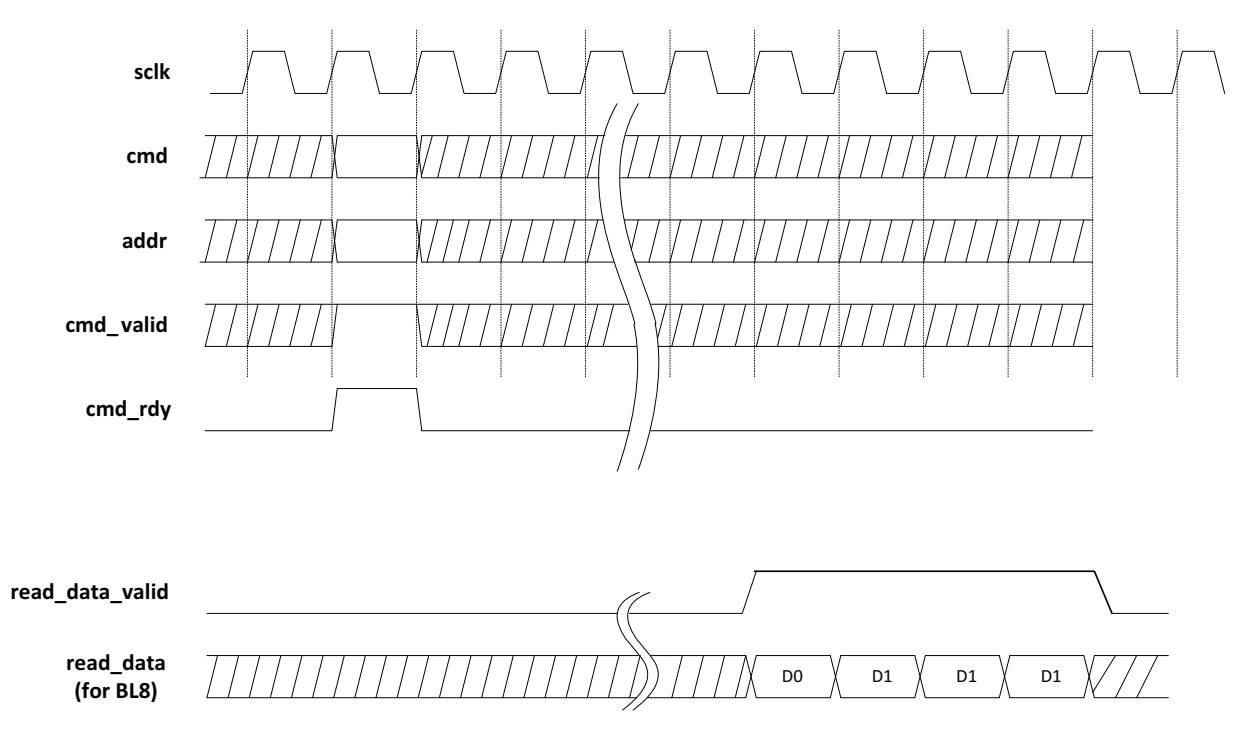

## **READA**

READA is treated in the same way as READ command except for the difference that the core issues a Read with Auto Precharge command to the memory instead of Read command. This makes the memory automatically close the current row after completing the read operation.

## **REFRESH Support**

Since LPDDR3 memories have at least an 8192-deep Auto Refresh command queue as per JEDEC specification, Lattice's LPDDR3 memory controller core can support up to 8192 Auto Refresh commands in one burst. The core has an internal auto refresh generator that sends out a set of consecutive Auto Refresh commands to the memory at once when it reaches the time period of the refresh intervals (tREFI) times the Auto refresh burst count selected in GUI.

It is recommended that the optimum number of burst Refresh commands be used if the LPDDR3 interface throughput is a major concern of the system. If the refresh burst count is set to n, for example, the core will send a set of n consecutive Auto Refresh commands to the memory at once when it reaches the time period of the n refresh intervals (tREFI x n). Sending out n number of refresh commands in a burst takes about n x 4 x tRFCab ns in All bank refresh mode. During this time no other command is sent to the memory. When a refresh burst is used, the controller issues a Precharge command only for the first Refresh command and the subsequent Refresh commands of the burst are issued without the associated Precharge commands. This is to improve the LPDDR3 throughput.

Alternatively, the user can enable the External Auto Refresh Port which will add an input signal ext auto ref and an output signal ext auto ref ack to the core. In this case the internal auto refresh generator is disabled and the core sends out a burst of refresh commands, as directed by Auto refresh burst count, every time the ext\_auto\_ref is asserted. Completion of refresh burst is indicated by the output signal ext\_auto\_ref\_ack.

In an application where explicit memory refresh is not necessary, user can enable External Auto Refresh Port and keep the ext\_auto\_ref signal deasserted.

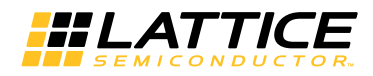

# **Local-to-Memory Address Mapping**

Mapping local addresses to memory addresses is an important part of a system design when a memory controller function is implemented. Users must know how the local address lines from the memory controller connect to those address lines from the memory because proper local-to-memory address mapping is crucial to meet the system requirements in applications such as a video frame buffer controller. Even for other applications, careful address mapping is generally necessary to optimize the system performance. In the memory side, the address (A), bank address (BA) and chip select (CS) inputs are used for addressing a memory device. Users can obtain this information from a given datasheet. Figure 2-7 shows the local-to-memory address mapping of the Lattice LPDDR3 memory controller cores.

#### Figure 2-7. Local-to-Memory Address Mapping for Memory Access

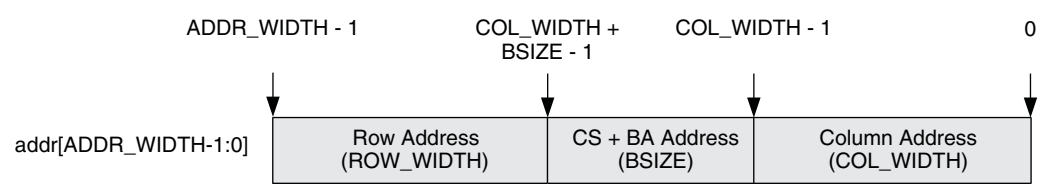

ADDR WIDTH is calculated by the sum of COL WIDTH, ROW WIDTH and BSIZE. BSIZE is determined by the sum of the BANK WIDTH and CS WIDTH. For LPDDR3 devices, the bank address size is always 3. Since the number of chip select is 1, the chip select address size becomes 0. An example of a typical address mapping is shown in Table 2-4 and Figure 2-8.

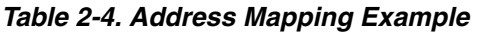

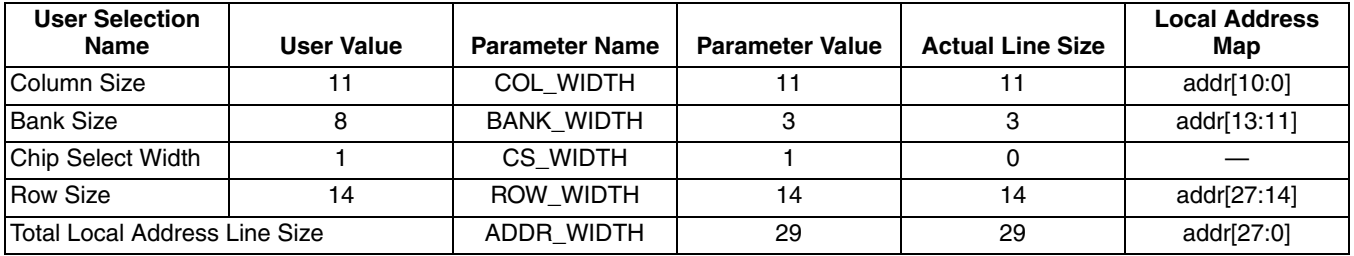

#### **Figure 2-8. Mapped Address for the Example**

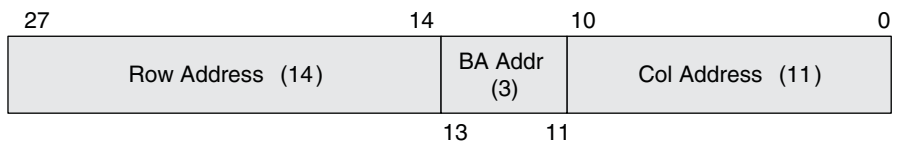

# **Mode Register Access**

The LPDDR3 SDRAM memory devices are programmed using a set of up to 256 Mode Registers. Mode Register address and the Opcode to the Mode Register (for MRW only) are sent to the memory device through the em\_ddr\_ca bus along with the MRW/MRR command. The memory data bus cannot be used for the Mode Register programming.

The Lattice LPDDR3 memory controller core uses the local address bus, addr, to program these registers. The core accepts a user command, MRW, to initiate the programming of mode registers. When MRW is applied on the cmd bus, the user logic must provide the information for the targeted mode register and the programming data on the addr bus. When the target mode register is programmed, the memory controller core is also configured to support the new memory setting. Figure 2-9 shows how the local address lines are allocated for the programming of memory registers.

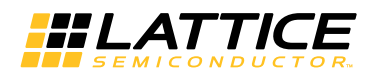

#### Figure 2-9. User-to-Memory Address Mapping for MR Programming

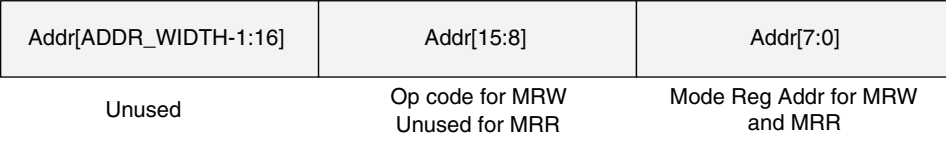

The register address (8 bits) is provided through the lower side of the *addr* bus starting from the bit 0 for LSB. The programming data requires 8 bits of the local address lines.

#### Table 2-5. Mode Register Selection Using Bank Address Bits

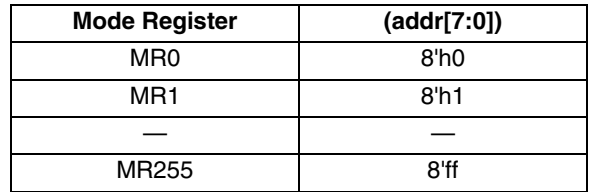

The initialization process uses the Mode register initial values selected through GUI. If these registers are not further programmed by the user logic, using MRW user command, they will remain in the configurations programmed during the initialization process. Table 2-6 shows the list of available parameters and their initial default values from GUI if they are not changed by the user.

#### Table 2-6. Initialization Default Values for Mode Register Setting

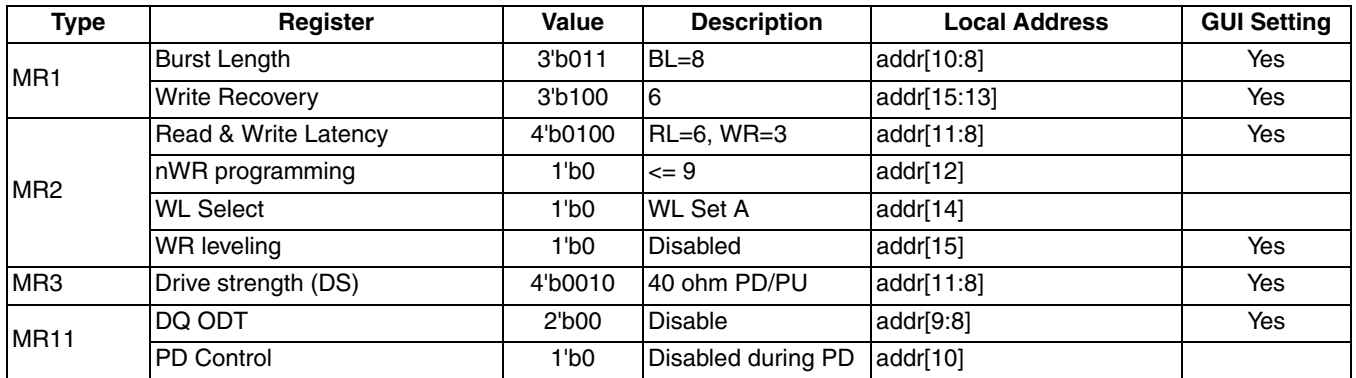

The IP core supports mode register read operation using MRR user command. Since LPDDR3 supports only BL8 mode, any mode register read operation will generate a read data valid signal of 2 sclk duration at the user side. Content of the mode register is placed in the read\_data bus at the first clock time of the read\_data\_valid signal. The value on read data[7:0] at the first clock time of the active read data valid signal provides the content of the mode register accessed by MRR command.

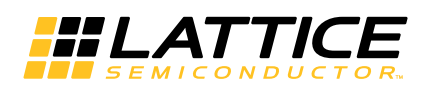

# **Parameter Settings**

The Clarity Designer tool is used to create IP and architectural modules in the Diamond software. Refer to "IP Core Generation and Evaluation" on page 26 for a description on how to generate the IP.

Table 3-1 provides the list of user configurable parameters for the LPDDR3 SDRAM Controller IP core. The parameter settings are specified using the LPDDR3 SDRAM Controller IP core Configuration GUI in Clarity Designer. The numerous LPDDR3 SDRAM Controller parameter options are partitioned across multiple GUI tabs as shown in this chapter.

#### Table 3-1. IP Core Parameters

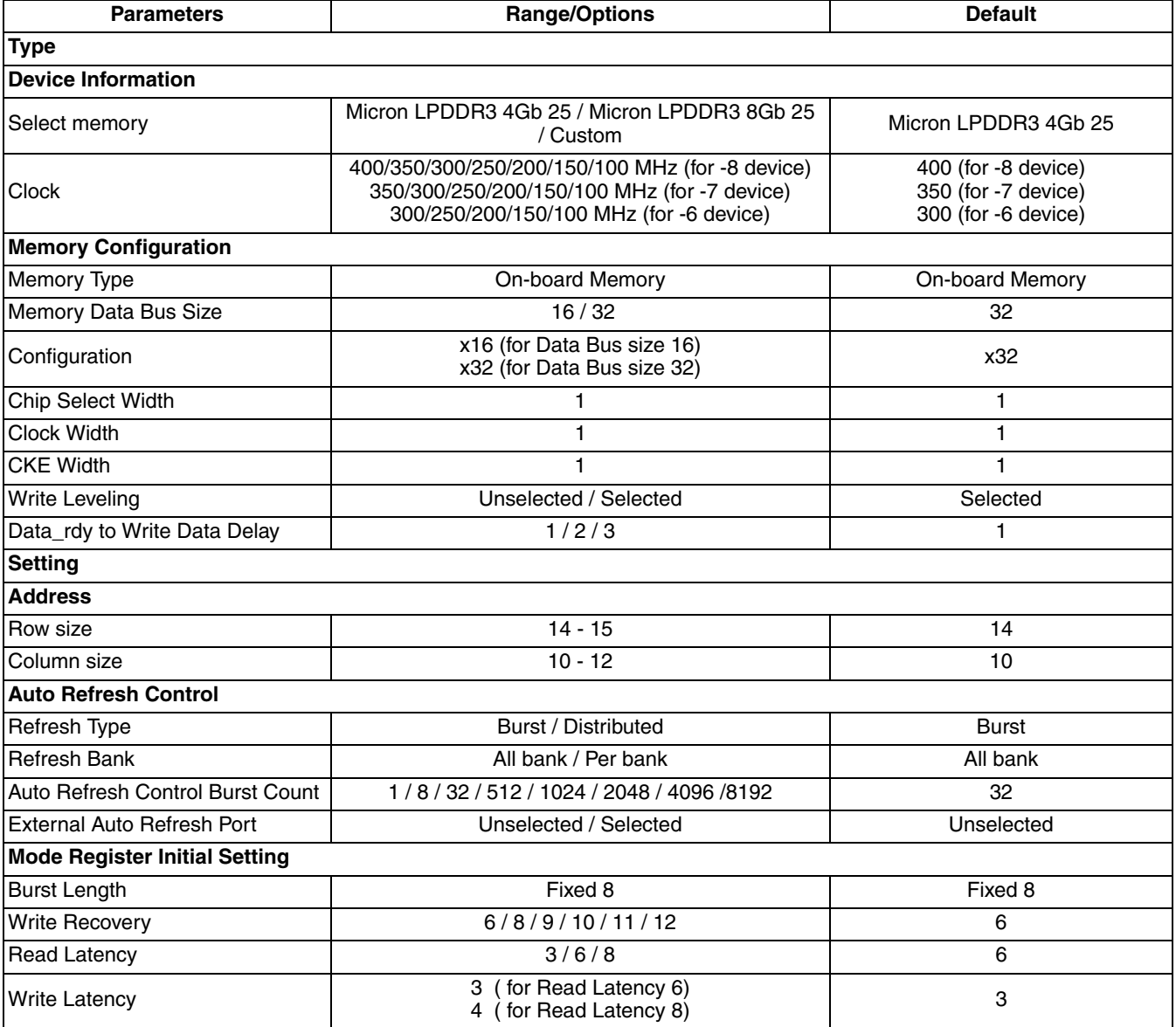

19

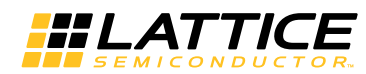

#### Table 3-1. IP Core Parameters (Continued)

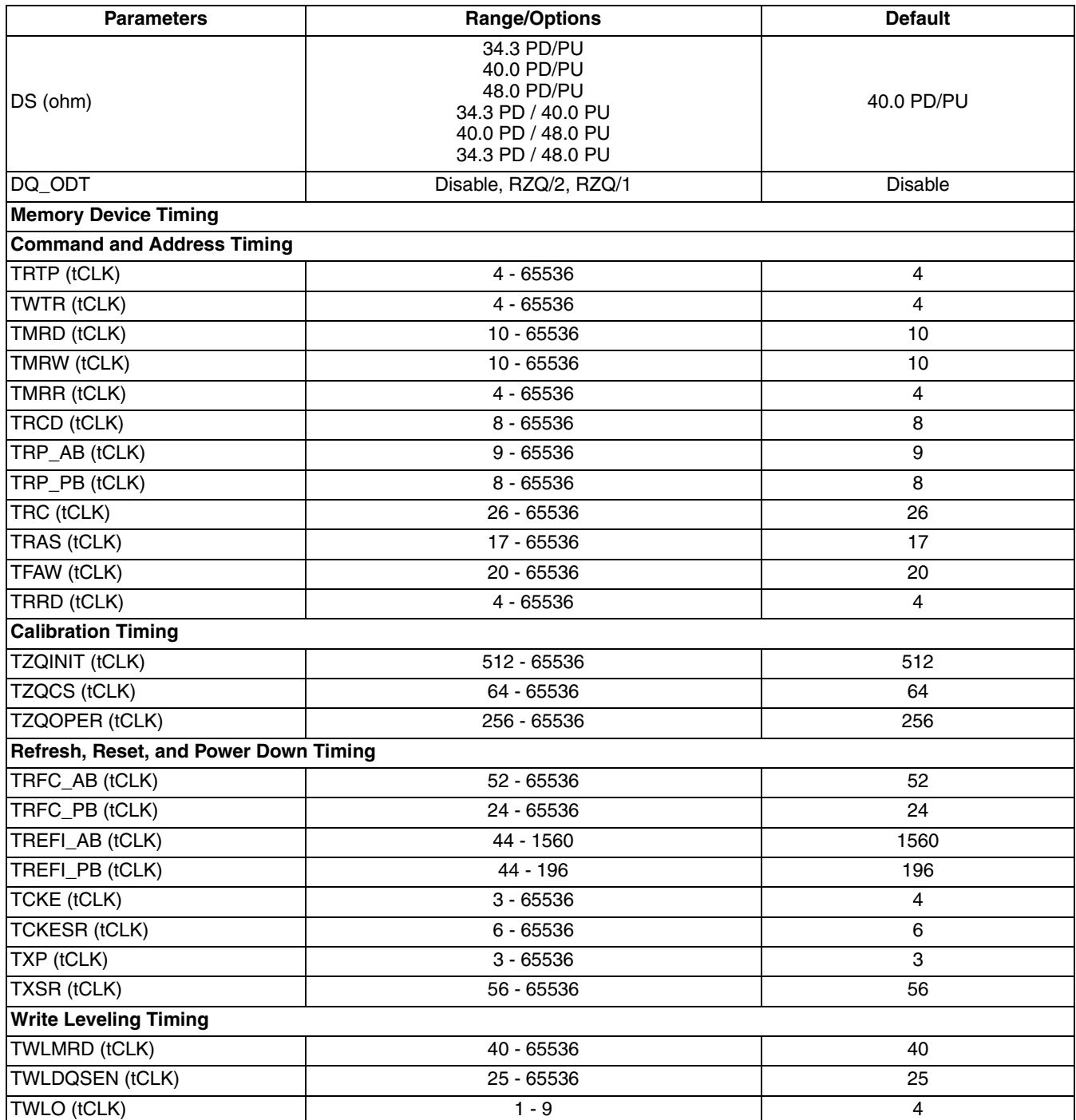

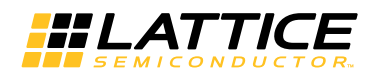

# **Type Tab**

The Type tab allows the user to select the LPDDR3 controller configuration for the target memory device and the core functional features. These parameters are considered as static parameters since the values for these parameters can only be set in the GUI. The LPDDR3 controller must be regenerated to change the value of any of these parameters. Figure 3-1 shows the contents of the Type tab.

Figure 3-1. LPDDR3 SDRAM Controller IP Core Type Options in the Clarity Designer Tool

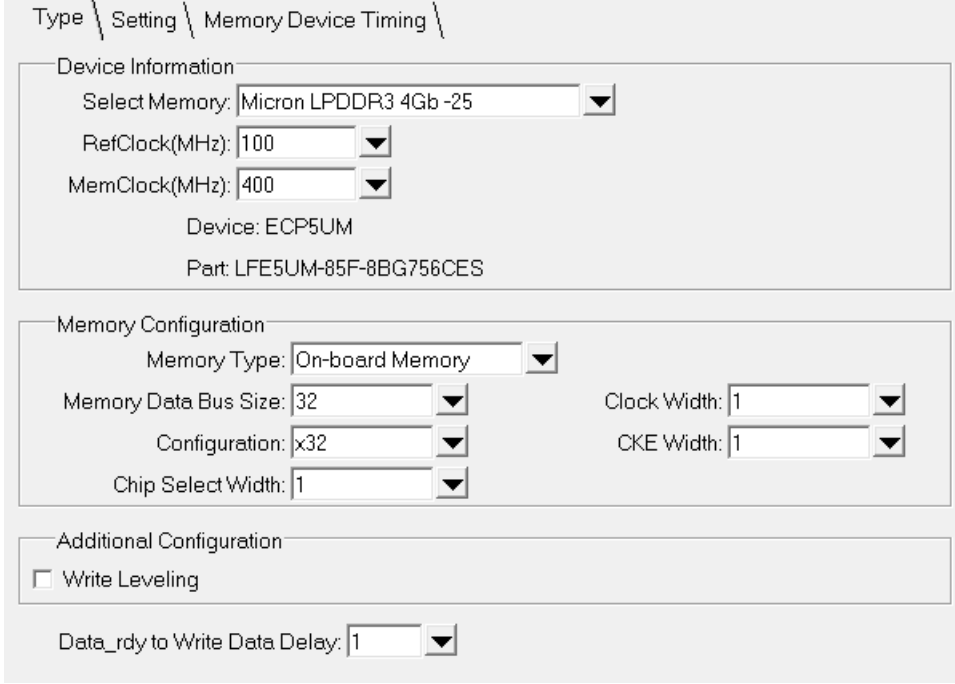

The Type tab supports the following parameters:

## **Select Memory**

The Micron LPDDR3 4GB -25 is provided as the default LPDDR3 memory device, the timing parameters of this memory device are listed in the Memory Device Timing tab as default values. The other available options are: Micron LPDDR3 8GB -25 and Custom. When a desired configuration needs one or more different options from the default setting, the Custom option must be selected.

## **Clock**

This parameter specifies the frequencies of the reference input clock and LPDDR3 memory clock. The allowed range for MemClock is from 100 MHz to 400 MHz. The default value is linked to the speed grade of Lattice device selected. For example, the default memory clock for ECP5 -8 devices is 400 MHz. The corresponding value for ECP5 -7 devices is 350 MHz, and the corresponding value for ECP5 -6 devices it is 300 MHz.

## **Memory Type**

This option is used to select the LPDDR3 module type. Only On-board memory type is supported.

#### **Memory Data Bus Size**

This option allows the user to select the data bus width of the LPDDR3 memory module to which the memory controller core is connected.

## Configuration

This option is used to select the device configuration of the on-board memory. The memory controller supports device configurations x16 and x32.

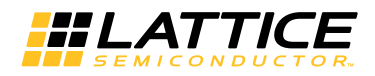

### **Chip Select Width**

When On-board Module is selected as Memory Type, this option allows the user to select the number of Chip selects required for the on-board memory. Only one chip select is supported.

#### **Clock Width**

This field shows the number of clocks with which the memory controller drives the memory. The controller provides one differential clock per Chip select, as default.

### **CKE Width**

This field shows the number of Clock Enable (CKE) signals with which the memory controller drives the memory. The controller provides one CKE signal per Chip select, as default.

#### Data\_rdy to Write Data Delay

This option is to select the number of clock cycles sending write data to the controller after the controller is ready to accept write data. User logic is allowed to send the write data to the controller after a one-clock cycle or two-clock cycle delay with respect to datain rdy signal. Refer to "WRITE" on page 14 for more information.

#### **Write Leveling**

This option allows the user to enable or disable the Write Leveling operation of the LPDDR3 SDRAM Controller IP core.

## **Setting Tab**

The Setting tab enables the user to select various configuration options for the target memory device/module. Parameters under the group, Mode Register Initial Setting, are dynamic parameters. Initialization values are set from GUI. These values are dynamically changeable using MRW user commands. (Refer to JESD209-3, LPDDR3 SDRAM Standard, for allowed values).

Figure 3-2 shows the contents of the Setting tab.

#### Figure 3-2. LPDDR3 SDRAM IP Core Setting Options in the Clarity Designer Tool

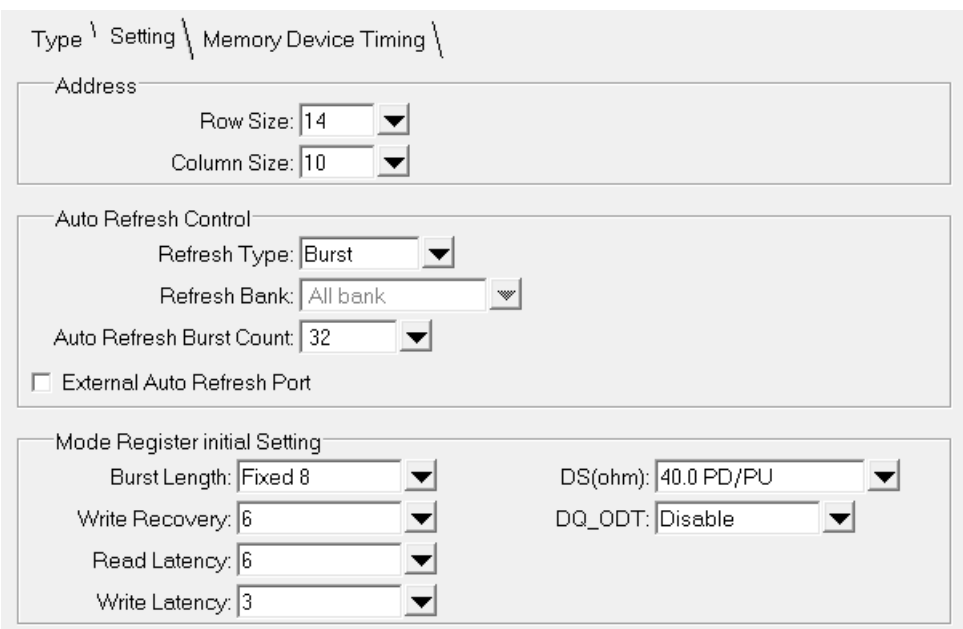

22

The Setting tab supports the following parameters:

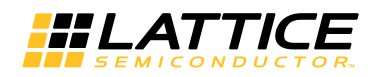

#### **Row Size**

This option indicates the default Row Address size used in the selected memory configuration. If the option "Custom" is selected in Select memory field of Type tab, the user can choose a value other than the default value.

### **Column Size**

This option indicates the default Column Address size used in the selected memory configuration. If the option "Custom" is selected in Select memory field of Type Tab, user can choose a value other than the default value.

### **Refresh Type**

This option allows the user to select either Burst auto refresh or Distributed auto refresh. Refer to the REFRESH Support section for more details.

#### **Refresh Bank**

This option indicates that the core support All Bank refresh. Per Bank refresh is not supported. Refer to the REFRESH Support section for more details about All Bank refresh.

#### **Auto Refresh Burst Count**

This option indicates the number of Auto Refresh commands that the memory controller core is set to send in a single burst. Refer to the REFRESH Support section for more details.

#### **External Auto Refresh Port**

This option, if selected, allows the user logic to generate a Refresh request to the controller. If this option is not selected, the controller automatically generates refresh commands to the memory at the interval defined by the Auto Refresh Burst count and memory refresh timing requirement. Refer to "REFRESH Support" on page 16 for more details

#### **Burst Length**

This option sets the Burst length value in Mode Register 1 during initialization. In LPDDR3, only Fixed 8 Burst Length is supported.

#### **READ Latency**

This option sets the READ Latency value in Mode Register 1 during initialization. This value remains until the user writes a different value to the Mode Register.

#### **Write Latency**

This only displays the corresponding Write latency for the selected Read Latency. This value remains until the user writes a different Read Latency value to the Mode Register.

#### **Write Recovery**

This option sets the Write Recovery value in Mode Register 1 during initialization. It is set in terms of Memory clock. This value remains until the user writes a different value to the Mode Register.

#### DS (ohm)

This option sets the Output Driver Strength Control value in Mode Register 3 during initialization. This value remains until the user writes a different value to the Mode Register. A list of Pull-down (PD) and Pull-up (PU) values are provided as defined by the LPDDR3's Mode Register 3.

#### DQ ODT

This option sets the Dynamic ODT termination, DQ\_ODT, value for the DQ data lines in Mode Register 11 during initialization. This value remains until the user writes a different value to the Mode Register.

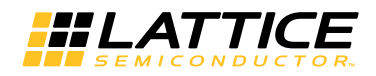

# **Memory Device Timing Tab**

Figure 3-3 shows the contents of the Memory Device Timing tab. The default memory timing parameters displayed in this tab are the default values of the Micron LPDDR3 4Gb -25 memory device. Users can adjust these parameters by selecting the Manual Adjust checkbox.

It is important that the values in this Memory Device Timing tab are adjusted to the timing parameters of the onboard memory device that the user plans to use in their application. The LPDDR3 Controller also uses these timing parameters when generating memory commands.

Figure 3-3. DDR3 SDRAM IP Core Memory Device Timing Options in the Clarity Designer Tool

 $\mathbf{L} = \mathbf{L} \cdot \mathbf{L}$  and  $\mathbf{L}$  is a subsequently defined in  $\mathbf{L}$ 

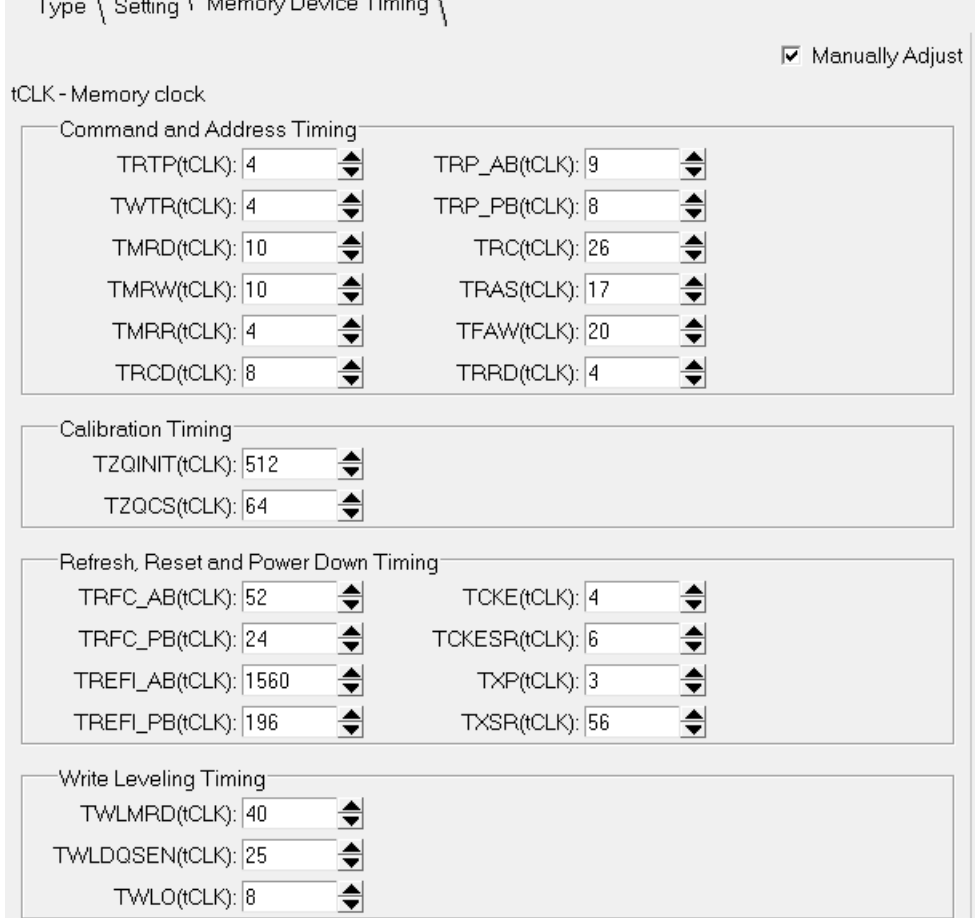

The Memory Device Timing tab supports the following parameters:

## **Manually Adjust**

Checking this box allows users to manually set (via increment/decrement) any of the memory timing parameters. If the user needs to change any of the default values, the Manual Adjust checkbox must be checked. This selection will enable the user to increment/decrement the memory timing parameters.

#### tCLK - Memory clock

This is a notation signifying that the memory timing parameters shown in this tab are specified in terms of tCLK LPDDR3 memory clock cycles.

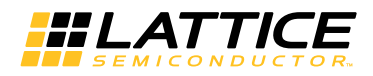

#### **Command and Address Timing**

The Memory Device Timing parameters listed in this tab are standard parameters as defined in JESD209-3, LPDDR3 SDRAM Standard. Refer to the memory device datasheet for detailed descriptions and allowed values of these parameters.

#### **Calibration Timing**

The Memory Device Timing parameters listed in this tab are standard parameters as defined in JESD209-3, LPDDR3 SDRAM Standard. Refer to the memory device datasheet for detailed descriptions and allowed values of these parameters.

#### **Refresh, Reset and Power Down Timing**

The Memory Device Timing parameters listed in this tab are standard parameters as defined in JESD209-3, LPDDR3 SDRAM Standard. Refer to the memory device datasheet for detailed descriptions and allowed values of these parameters.

#### **Write Leveling Timing**

The Memory Device Timing parameters listed in this tab are standard parameters as defined in JESD209-3, LPDDR3 SDRAM Standard. Refer to the memory device datasheet for detailed descriptions and allowed values of these parameters.

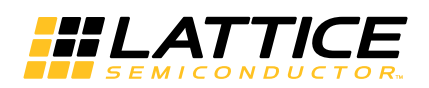

# **IP Core Generation and Evaluation**

This chapter provides information on how to generate the LPDDR3 SDRAM Controller IP core using the Lattice Diamond design software Clarity Designer tool, and how to include the core in a top-level design.

The LPDDR3 SDRAM Controller IP core can be used in the ECP5 device family.

For example, information and known issues on this core see the Lattice LPDDR3 IP ReadMe document. This file is available once the core is installed in Diamond. This document provides information on creating an evaluation version of the core for use in Diamond and simulation.

IP configuration and generation are done using Lattice's Clarity Designer tool. Please refer to the Clarity Designer User Manual for more information about this tool. This User Manual explains the procedure for IP or Module Generation, Building and DDR I/O planning. Detailed information about Clarity Designer GUI is available in this User Manual for better understanding of the tool.

# **Getting Started**

LPDDR3 SDRAM IP core is available for download from Lattice's IP Server using Clarity Designer tool. The IP core can be downloaded and installed from the Lattice IP Server tab. After installed, the LPDDR3 SDRAM Controller IP core will be available in the Clarity Designer IP Catalog window as shown in Figure 4-1.

Figure 4-1. Clarity Designer IP Catalog Window

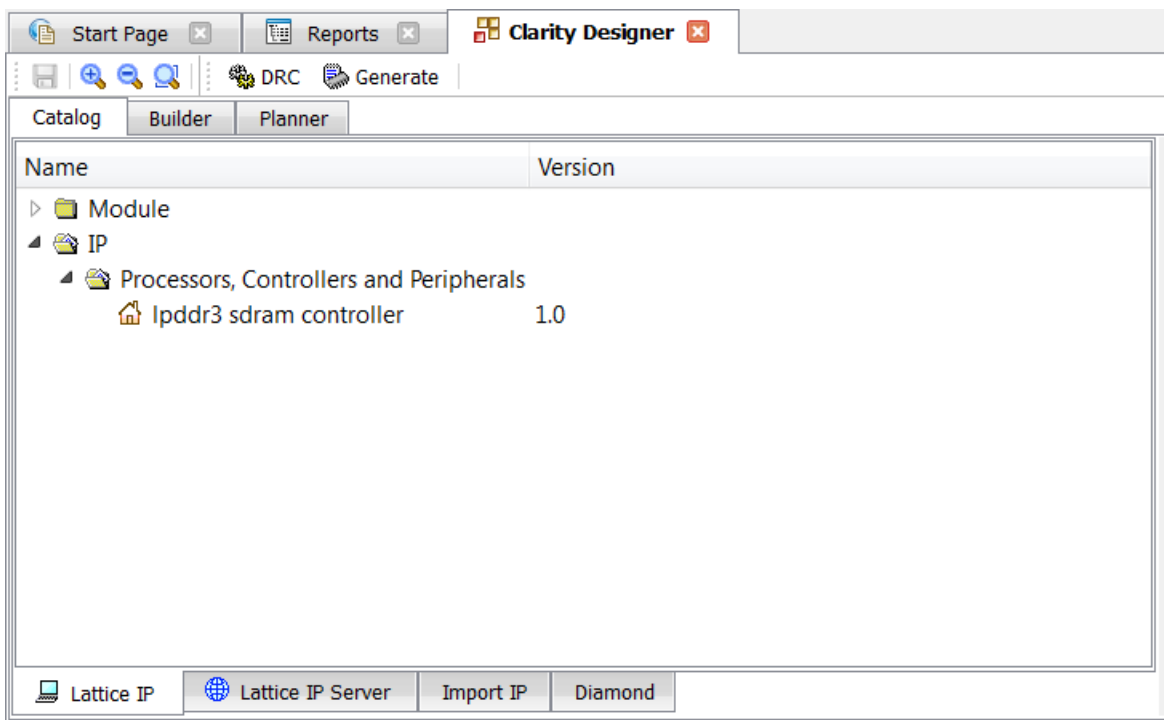

To configure the IP core, double click the LPDDR3 IP shown in the Catalog tab of the GUI. This step opens the IP Project Dialog box as shown in Figure 4-2.

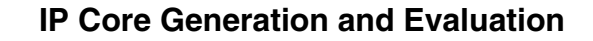

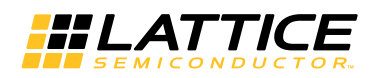

Figure 4-2. LPDDR3 IP Project Dialog Box

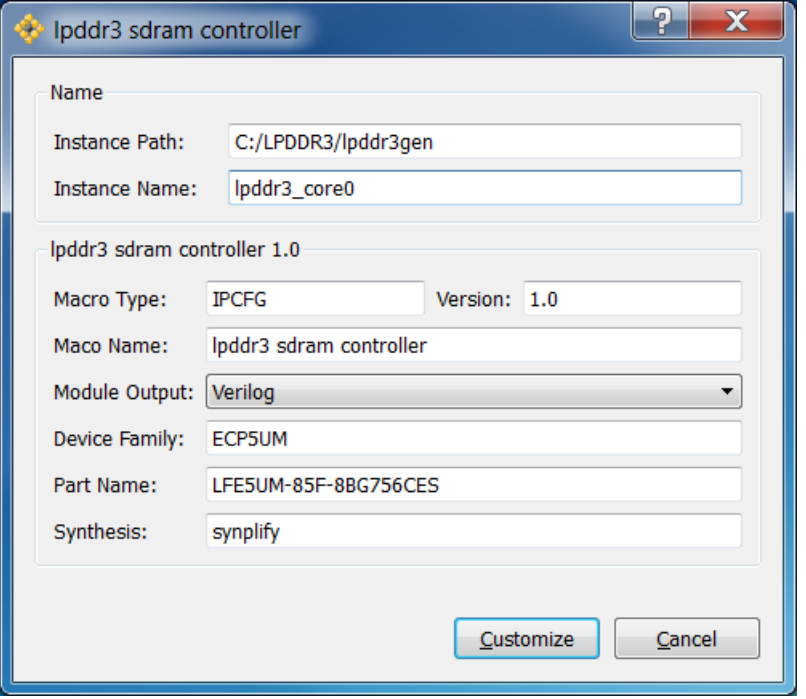

Enter the following information as described below.

- Instance Path Path to the directory where the generated IP files will be loaded.
- Instance Name "username" designation given to the generated IP core and corresponding folders and files. (Caution: mobile\_ddr3 and lpddr3\_sdram\_core are Lattice reserved names. The user should not use any of these names as file name.)
- Module Output Verilog or VHDL.
- Device Family Shows the selected device family.
- Part Name Shows the selected part within the selected device family.

To create a custom configuration:

- 1. Click the Customize button in the IP Project dialog box to display the LPDDR3 SDRAM IP core Configuration GUI, as shown in Figure 4-3.
- 2. Select the IP parameter options specific to their application. Refer to "Parameter Settings" on page 19 for more information on the LPDDR3 parameter settings.

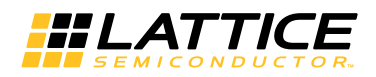

#### **Figure 4-3. Configuration GUI**

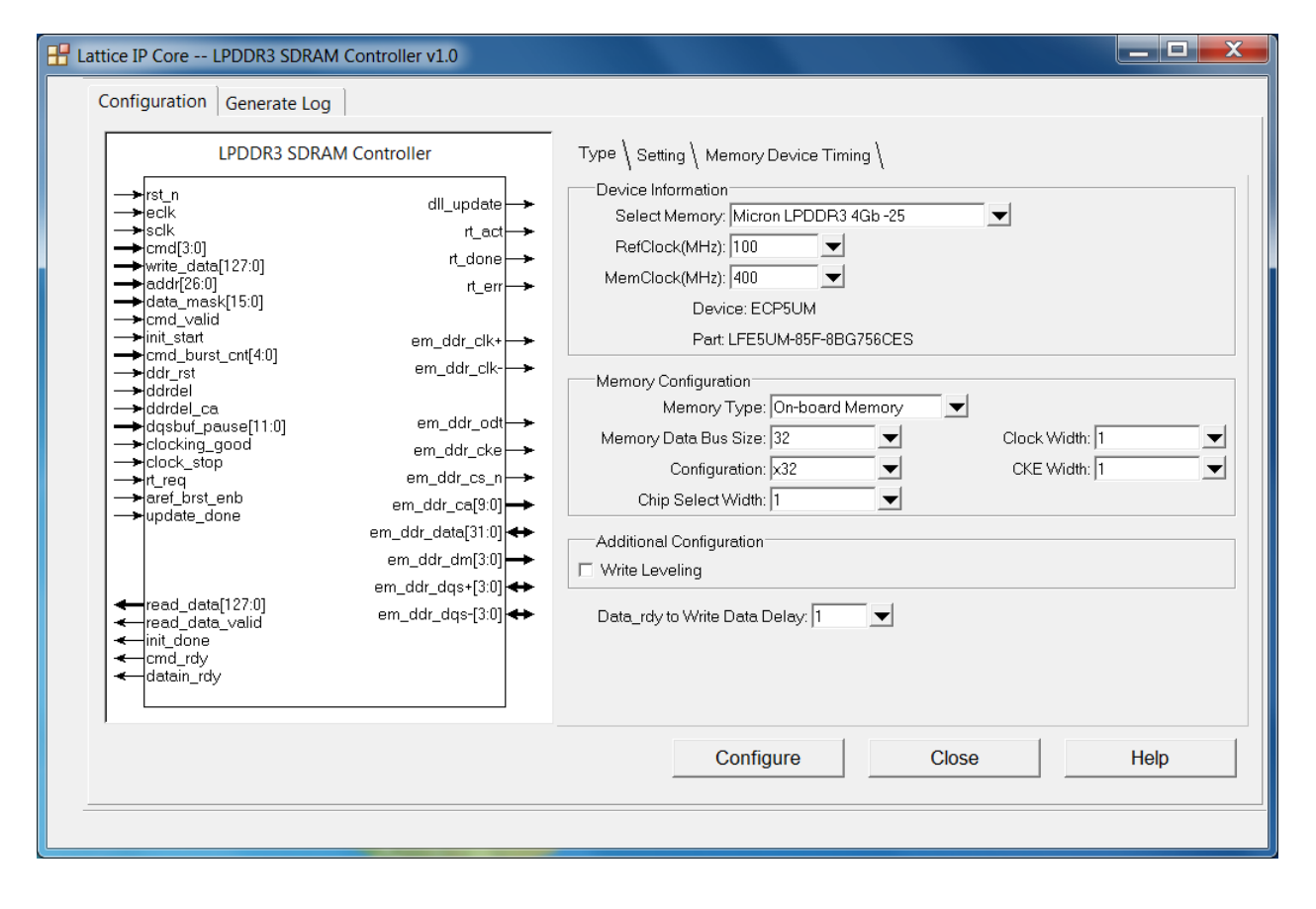

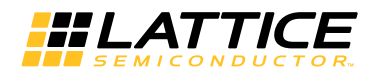

# **Clarity Designer-Created Files and IP Top Level Directory Structure**

When the user clicks the Generate button in the IP Configuration dialog box, the IP core and supporting files are generated in the specified "Project Path" directory. The directory structure of the generated files is shown in Figure 4-4.

#### Figure 4-4. ECP5 LPDDR3 Core Directory Structure

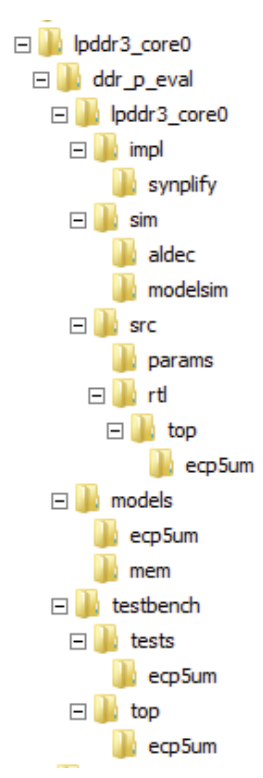

Understanding the core structure is an important step of a system design using the core. A summary of the files of the core for simulation and synthesis are listed in Table 4-1.

Table 4-1 provides a list of key files and directories created by the Clarity Designer tool and how they are used. The Clarity Designer tool creates several files that are used throughout the design cycle. The names of most of the created files are customized to the user's module name specified in the Clarity Designer tool.

#### Table 4-1. File List

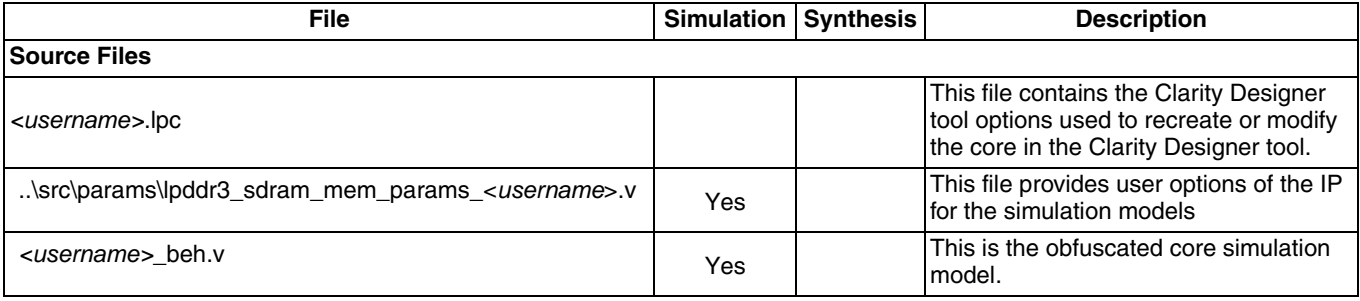

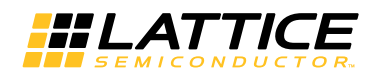

## **IP Core Generation and Evaluation**

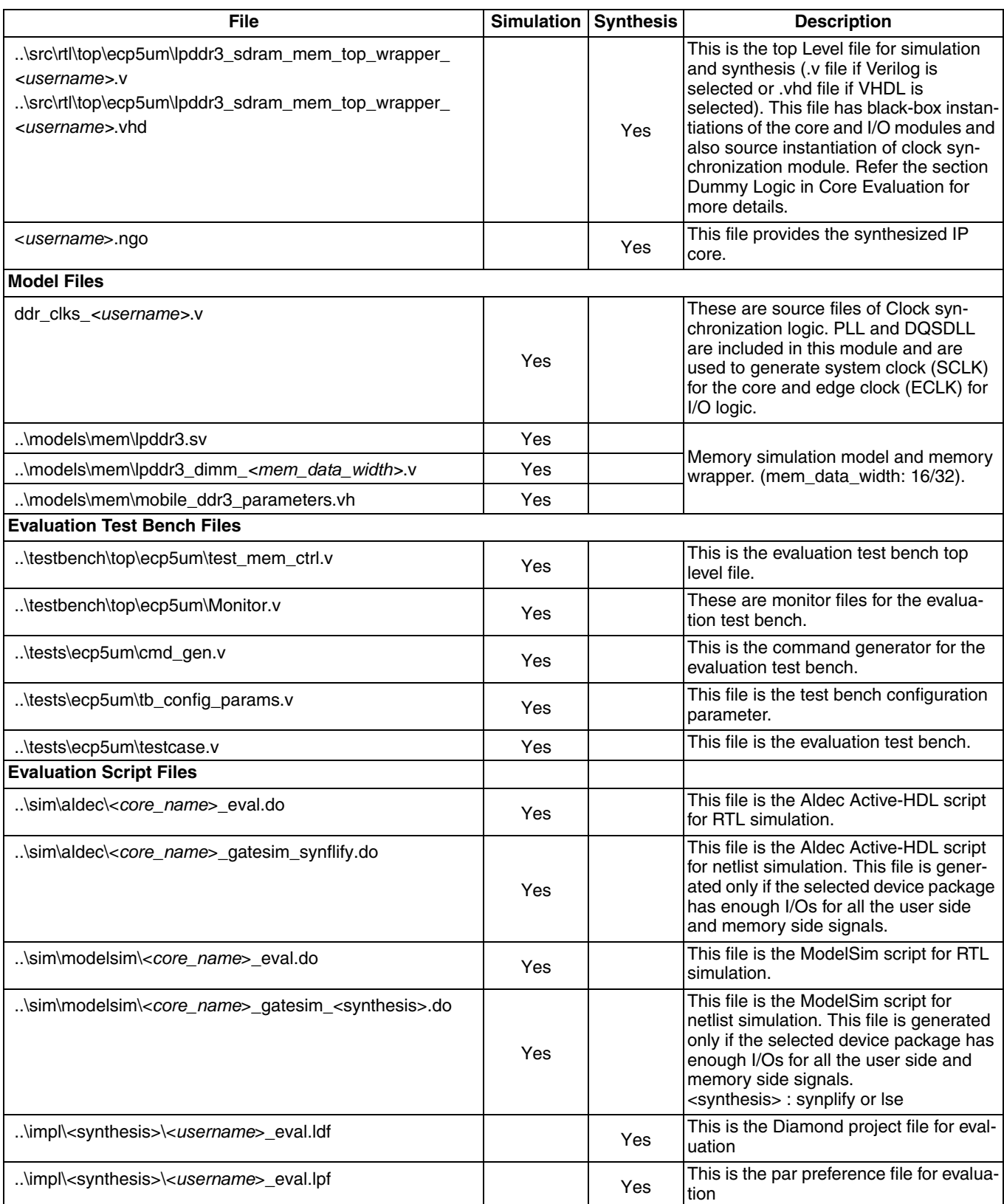

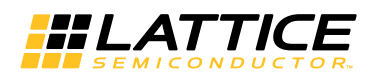

### **LPDDR3 Memory Controller IP File Structure**

The LPDDR3 memory controller IP consists of the following four major functional blocks:

- Top-level wrapper (RTL)
- Obfuscated model for Memory Controller and PHY modules for simulation and corresponding encrypted netlist for synthesis
- Clock Synchronous Module (RTL for simulation and Verilog flow synthesis or netlist for VHDL flow synthesis)

All of these blocks are required to implement the IP on the target FPGA device. Figure 4-5 depicts the interconnection among those blocks.

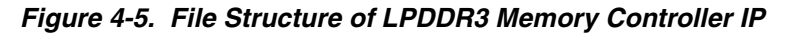

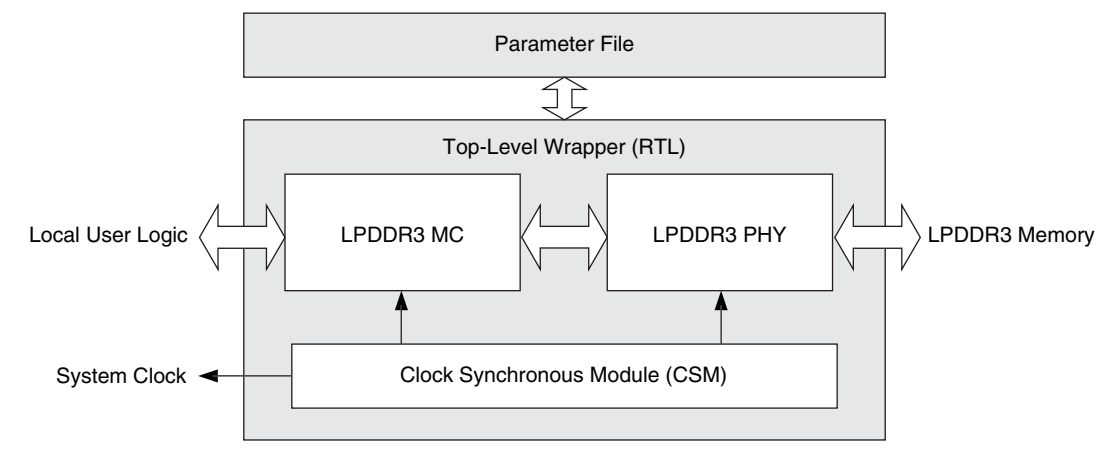

#### **Top-level Wrapper**

The core, I/O modules, and the CSM block are instantiated in the top-level wrapper. When a system design is made with the Lattice LPDDR3 memory controller core, this wrapper must be instantiated. The wrapper is fully parameterized by the generated parameter file.

#### **Clock Synchronization Module**

The LPDDR3 memory controller has a clock synchronization module that generates the system clock (sclk) for the core and edge clock (eclk) for the I/O modules. The PLL implemented this block takes the reference clock input and generates the SCLK and ECLK outputs. In addition to clock generation, this block performs a synchronization process after every reset to lock a pre-defined phase relationship between these clocks. This clock synchronization block uses a DDRDLL to extract a PVT-compensated 90 degree delay count to the I/O block that appropriately shifts the DQS signal during write and read operations.

The clock output (sclk) from the clock generator that is used to drive the core logic is also made available to the external user logic. If a system that uses the LPDDR3 memory controller IP is required to have a clock generator that is external to the IP, the incorporated clock generator block can be shifted out from the IP. Connections between the top-level wrapper and the clock generator are fully RTL based, and therefore, it is possible to modify the structure and connection of the core for the clock distribution to meet system needs.

This module is provided as RTL source for all cases of simulation and for Verilog flow synthesis. For VHDL flow synthesis, this module is available as a netlist.

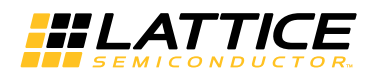

#### **Simulation Files for IP Evaluation**

Once a LPDDR3 memory controller IP is generated, it contains a complete set of test bench files to simulate a few example core activities for evaluation. The simulation environment for the LPDDR3 memory controller IP is shown in Figure 4-6. This structure can be reused by system designers to accelerate their system validation.

#### Figure 4-6. Simulation Structure for LPDDR3 Memory Controller Core Evaluation

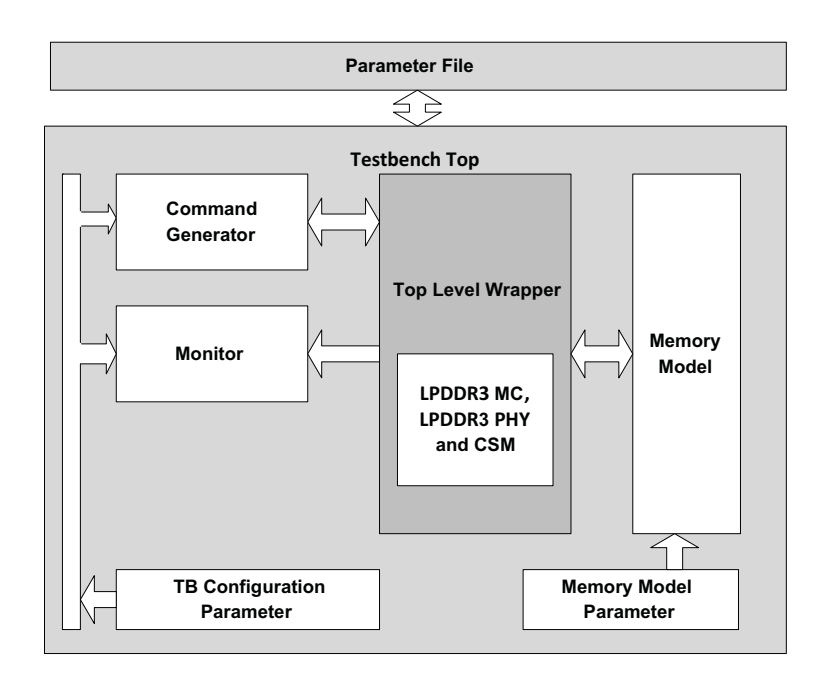

#### **Test Bench Top**

The test bench top includes the core under test, memory model, stimulus generator and monitor blocks. It is parameterized by the core parameter file.

#### **Obfuscated Controller Simulation Model**

The obfuscated simulation model for the controller includes the MC and PHY modules. This obfuscated simulation model must be included in the simulation.

#### **Command Generator**

The command generator generates stimuli for the core. The core initialization and command generation activities are predefined in the provided test case module. It is possible to customize the test case module to see the desired activities of the core.

#### **Monitor**

The monitor block monitors both the local user interface and LPDDR3 interface activities and generates a warning or an error if any violation is detected. It also validates the core data transfer activities by comparing the read data with the written data.

#### **Test Bench Configuration Parameter**

The test bench configuration parameter provides the parameters for test bench files. These parameters are derived from the core parameter file and are not required to configure them separately. For those users who need a special memory configuration, however, modifying this parameter set might provide a support for the desired configuration.

#### **Memory Model**

The LPDDR3 memory controller test bench uses a memory simulation model provided by one of the most popular memory vendors. If a different memory model is required, it can be used by simply replacing the instantiation of the model from the memory configuration modules located in the same folder.

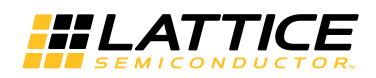

#### **Memory Model Parameter**

This memory parameter file comes with the memory simulation model. It contains the parameters that the memory simulation model needs. It is not necessary for users to change any of these parameters.

#### **Evaluation Script File**

A ModelSim and Aldec ACTIVE-HDL simulation macro script files are included for instant evaluation of the IP. All required files for simulation are included in the macro script. This simulation script can be used as a starting point of a user simulation project.

#### **Note on Shortening Simulation Run Time**

The memory controller implements many timers to comply with JEDEC specifications. Due to these timers the functional simulation takes longer time at various stages of the simulation. In order to reduce the simulation run time, the controller has an option to lower the timer counts, particularly on those timers for waiting period. This option can be enabled by adding a define SIM in the simulation script. It is important to note that this reduced timer value is good only for the simulation and this define should not be included in the synthesis script.

## **Hardware Evaluation**

The LPDDR3 SDRAM IP core supports Lattice's IP hardware evaluation capability, which makes it possible to create versions of the IP core that operate in hardware for a limited period of time (approximately four hours) without requiring the purchase of an IP license. It may also be used to evaluate the core in hardware in user-defined designs.

#### **Enabling Hardware Evaluation in Diamond:**

Choose Project > Active Strategy > Translate Design Settings. The hardware evaluation capability may be enabled/disabled in the Strategy dialog box. It is enabled by default.

## **Regenerating/Recreating the IP Core**

By regenerating an IP core with the Clarity Designer tool, you can modify any of the options specific to an existing IP instance. By recreating an IP core with Clarity Designer tool, you can create (and modify if needed) a new IP instance with an existing LPC/IPX configuration file.

#### **Regenerating an IP Core in Clarity Designer Tool**

To regenerate an IP core in Clarity Designer:

- 1. In the Clarity Designer Builder tab, right-click on the existing IP instance and choose Config.
- 2. In the dialog box, choose the desired options.

For more information about the options, click Help. You may also click the About tab in the Clarity Designer window for links to technical notes and user quides. The IP may come with additional information. As the options change, the schematic diagram of the module changes to show the I/O and the device resources the module will need.

3. Click Configure.

#### **Recreating an IP Core in Clarity Designer Tool**

To recreate an IP core in Clarity Designer:

- 1. In the Clarity Designer Catalog tab, click the Import IP tab at the bottom.
- 2. In the Import IP tab, choose the existing IPX/LPC source file of the module or IP to regenerate.
- 3. Specify the instance name in Target Instance. Note that this instance name should not be the same as any of the existing IP instances in the current Clarity Design project.

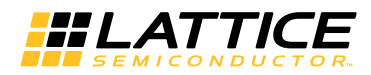

- 4. Click Import. The module's dialog box opens showing the option settings.
- 5. In the dialog box, choose the desired options.

For more information about the options, click Help. You may also click the About tab in the Clarity Designer window for links to technical notes and user guides. The IP may come with additional information. As the options change, the schematic diagram of the module changes to show the I/O and the device resources the module will need.

6. Click Configure.

Chapter 5:

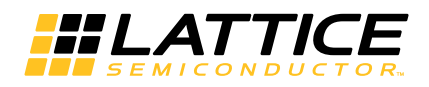

This chapter provides supporting information on using the LPDDR3 SDRAM Controller IP in complete designs.

# **Understanding Preferences**

The generated preference file has many preferences that will fall mainly into one these categories:

## **FREQUENCY Preferences**

Each clock domain in the controller is defined by a Frequency preference.

## **MAXDELAY NET**

The MAXDELAY NET preference ensures that the net has a minimal net delay and falls within the allowed limit. Since this preference is highly over-constrained, the post-route trace preference file should be used to validate the timing results.

## **MULTICYCLE / BLOCK PATH**

The MULTICYCLE preference is applied to a path that is covered by the FREQUENCY constraint, but is allowed to be relaxed from its FRQUENCY constraint. The FREQUENCY constraint is relaxed in multiples of the clock period.

The BLOCK preference is applied to a path that is not relevant for the timing analysis.

## **IOBUF**

The IOBUF preference assigns the required I/O types and attributes to the LPDDR3 I/O pads.

For more details on memory controller pinout quidelines, refer to TN1265, ECP5 High-Speed I/O Interface.

# **Dummy Logic in Core Evaluation**

When a LPDDR3 IP core is generated, Clarity Designer assigns all the signals from both the LPDDR3 and local user interfaces to the I/O pads. The number of LPDDR3 IP's user interface signals for read and write data buses together is normally more than eight times than that of the LPDDR3 memory interface. It is impossible for the core to be generated if the selected device does not have enough I/O pad resources. To facilitate the core evaluation with smaller package devices, Clarity Designer inserts dummy logic to decrease the I/O pad counts by reducing the local read data and write data bus sizes. With the dummy logic, a core can be successfully generated and evaluated even with smaller pad counts. The PAR process can be completed without a resource violation so that one can evaluate the performance and utilization of the core. However, the synthesized netlist will not function correctly because of the inserted dummy logic. The top-level wrapper that includes such dummy logic must be used only for the implementation evaluation, and therefore, is located under a different directory from the one that includes the regular top-level wrapper.

# **Top-level Wrapper File Only for Evaluation Implementation**

For eval implementation using the Verilog core,  $\mathsf{a}$ separate top level wrapper file. lpddr3\_sdram\_mem\_top\_wrapper.v is provided in the directory . . \ddr p eval\ < usr name>\impl. This wrapper file has a reduced number of local side data busses for the reason mentioned in the previous paragraph. The eval par project file <usr\_name>\_eval.ldf in the directory ..\ddr\_p\_eval\<usr\_name>\impl\<synthesis> points to this wrapper file for running evaluation implementation.

For the VHDL flow, the top-level wrapper file ...\ddr p eval\<usr name>\impl\lpddr3 sdram mem top wrapper.vhd is provided for evaluation implementation.

35

Note that this top-level wrapper file is not used for evaluation simulation.

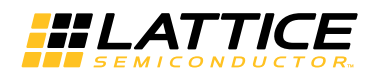

# Top-level Wrapper file for All Simulation Cases and Implementation in a User's Design

In real applications, since back end user logic design is attached to the core, most of the user side interface signals are embedded within the FPGA fabric and will not be connected to the pads of the FPGA fabric. There is a main top level wrapper file, lpddr3\_sdram\_mem\_top\_wrapper.v, in the directory

..\ddr p eval\<usr name>\src\rtl\top\ecp5um. This wrapper is generated with a full local side data bus and is meant for simulation as well as for the final integration with user's logic for synthesis. The user's par project file should point to this top-level wrapper file while implementing the IP core in the user's application.

36

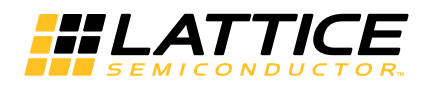

The functionality of the LPDDR3 SDRAM Controller IP core has been verified via simulation using Lattice's inhouse testbench environment and hardware validation.

Chapter 7:

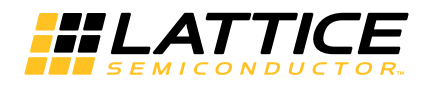

# **Support Resources**

This chapter contains information about Lattice Technical Support, additional references, and document revision history.

# **Lattice Technical Support**

There are a number of ways to receive technical support.

### **E-mail Support**

techsupport@latticesemi.com

#### **Local Support**

Contact your nearest Lattice sales office.

## **Internet**

www.latticesemi.com

## **JEDEC Website**

The JEDEC website contains specifications and documents referred to in this user's guide. The JEDEC URL is:

http://www.jedec.org

## **References**

• TN1265, ECP5 High-Speed I/O Interface

## **Revision History**

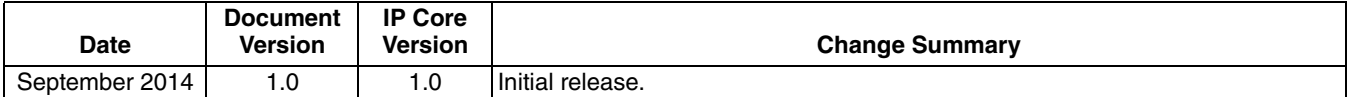

**Appendix A:** 

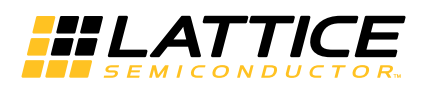

# **Resource Utilization**

This appendix gives resource utilization information for Lattice FPGAs using the LPDDR3 SDRAM Controller IP core. The IP configurations shown in this chapter were generated using the Clarity Designer software tool. Clarity Designer is the Lattice IP configuration utility, and is included as a standard feature of the Diamond design tools. Details regarding the usage of Clarity Designer can be found in the Clarity Designer and Diamond help systems. For more information on the Diamond design tools, visit the Lattice web site at www.latticesemi.com/en/Products/DesignSoftwareAndIP/FPGAandLDS/LatticeDiamond.aspx.

# **ECP5 Devices**

Table A-1. Performance and Resource Utilization<sup>1</sup>

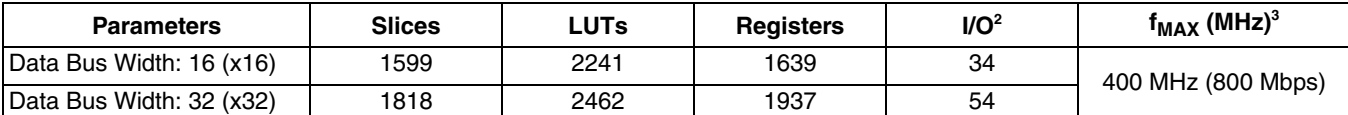

1. Performance and utilization data are generated targeting an LFE5UM-85F-8BG756CES device using Lattice Diamond 3.3 design software with an LFE5UM control pack. Performance may vary when using a different software version or targeting a different device density or speed grade within the ECP5 family.

2. Numbers shown in the I/O column represent the number of primary I/Os at the LPDDR3 memory interface. User interface (local side) I/Os are not included.

3. The LPDDR3 IP core can operate at 400 MHz (800 LPDDR3) in the fastest speed-grade (-8) when the data width is 32 bits or less and one chip select is used.

## **Ordering Part Number**

The Ordering Part Number (OPN) for the LPDDR3 SDRAM Controller IP on LatticeECP5 devices is LPDDR3-E5-U or I PDDR3-F5-UT

# **X-ON Electronics**

Largest Supplier of Electrical and Electronic Components

*Click to view similar products for* [Development Software](https://www.x-on.com.au/category/embedded-solutions/engineering-tools/embedded-development-tools/development-software) *category:*

*Click to view products by* [Lattice](https://www.x-on.com.au/manufacturer/lattice) *manufacturer:* 

Other Similar products are found below :

[RAPPID-560XBSW](https://www.x-on.com.au/mpn/nxp/rappid560xbsw) [RAPPID-567XFSW](https://www.x-on.com.au/mpn/nxp/rappid567xfsw) [DG-ACC-NET-CD](https://www.x-on.com.au/mpn/digiinternational/dgaccnetcd) [SRP004001-01](https://www.x-on.com.au/mpn/lantronix/srp00400101) [SW006021-1NH](https://www.x-on.com.au/mpn/microchip/sw0060211nh) [SW163052](https://www.x-on.com.au/mpn/microchip/sw163052) [SYSWINEV21](https://www.x-on.com.au/mpn/omron/syswinev21) [Core429-SA](https://www.x-on.com.au/mpn/microsemi/core429sa) [SW500006-HPA](https://www.x-on.com.au/mpn/microchip/sw500006hpa) [CWP-BASIC-FL](https://www.x-on.com.au/mpn/nxp/cwpbasicfl) [W128E13](https://www.x-on.com.au/mpn/omron/w128e13) [CWP-PRO-FL](https://www.x-on.com.au/mpn/nxp/cwpprofl) [SYSMACSE210L](https://www.x-on.com.au/mpn/omron/sysmacse210l) [SYSMACSE203L](https://www.x-on.com.au/mpn/omron/sysmacse203l) [AD-CCES-NODE-1](https://www.x-on.com.au/mpn/analogdevices/adccesnode1) [NT-ZJCAT1-EV4](https://www.x-on.com.au/mpn/omron/ntzjcat1ev4) [CWA-BASIC-FL](https://www.x-on.com.au/mpn/nxp/cwabasicfl) [RAPPID-567XKSW](https://www.x-on.com.au/mpn/nxp/rappid567xksw) [CWA-STANDARD-R](https://www.x-on.com.au/mpn/nxp/cwastandardr) [SW89CN0-ZCC](https://www.x-on.com.au/mpn/toshiba/sw89cn0zcc) [CWA-LS-DVLPR-NL](https://www.x-on.com.au/mpn/nxp/cwalsdvlprnl) [VDSP-21XX-PCFLOAT](https://www.x-on.com.au/mpn/analogdevices/vdsp21xxpcfloat) [RAPPID-](https://www.x-on.com.au/mpn/nxp/rappid563xmsw)[563XMSW](https://www.x-on.com.au/mpn/nxp/rappid563xmsw) [IPS-EMBEDDED](https://www.x-on.com.au/mpn/altera/ipsembedded) [SWR-DRD-L-01](https://www.x-on.com.au/mpn/adlinktechnology/swrdrdl01) [SDAWIR-4532-01](https://www.x-on.com.au/mpn/idt/sdawir453201) [SYSMAC-SE201L](https://www.x-on.com.au/mpn/omron/sysmacse201l) [MPROG-PRO535E](https://www.x-on.com.au/mpn/advantech/mprogpro535e) [AFLCF-08-LX-CE060-R21](https://www.x-on.com.au/mpn/iei/aflcf08lxce060r21) [WS02-CFSC1-EV3-UP](https://www.x-on.com.au/mpn/omron/ws02cfsc1ev3up) [SYSMAC-STUDIO-EIPCPLR](https://www.x-on.com.au/mpn/omron/sysmacstudioeipcplr) [LIB-PL-PC-N-1YR-DISKID](https://www.x-on.com.au/mpn/microsemi/libplpcn1yrdiskid) [SYSMACSE2XXL](https://www.x-on.com.au/mpn/omron/sysmacse2xxl) [LS1043A-SWSP-PRM](https://www.x-on.com.au/mpn/nxp/ls1043aswspprm) [1120270005](https://www.x-on.com.au/mpn/molex/1120270005) [1120270006](https://www.x-on.com.au/mpn/molex/1120270006) [MIKROBASIC PRO FOR FT90X \(USB DONGLE\)](https://www.x-on.com.au/mpn/mikroelektronika/mikrobasicproforft90xusbdongle) [MIKROC PRO FOR AVR \(USB DONGLE LICENSE\)](https://www.x-on.com.au/mpn/mikroelektronika/mikrocproforavrusbdonglelicense) [MIKROC PRO FOR](https://www.x-on.com.au/mpn/mikroelektronika/mikrocproforft90xusbdongle) [FT90X \(USB DONGLE\)](https://www.x-on.com.au/mpn/mikroelektronika/mikrocproforft90xusbdongle) [MIKROBASIC PRO FOR AVR \(USB DONGLE LICEN](https://www.x-on.com.au/mpn/mikroelektronika/mikrobasicproforavrusbdonglelicen) [MIKROBASIC PRO FOR FT90X](https://www.x-on.com.au/mpn/mikroelektronika/mikrobasicproforft90x) [MIKROC PRO FOR](https://www.x-on.com.au/mpn/mikroelektronika/mikrocprofordspic3033usbdongleli) [DSPIC30/33 \(USB DONGLE LI](https://www.x-on.com.au/mpn/mikroelektronika/mikrocprofordspic3033usbdongleli) [MIKROC PRO FOR FT90X](https://www.x-on.com.au/mpn/mikroelektronika/mikrocproforft90x) [MIKROC PRO FOR PIC32 \(USB DONGLE LICENSE](https://www.x-on.com.au/mpn/mikroelektronika/mikrocproforpic32usbdonglelicense) [52202-588](https://www.x-on.com.au/mpn/customcomputerservices/52202588) [MIKROPASCAL PRO FOR ARM \(USB DONGLE LICE](https://www.x-on.com.au/mpn/mikroelektronika/mikropascalproforarmusbdonglelice) [MIKROPASCAL PRO FOR FT90X](https://www.x-on.com.au/mpn/mikroelektronika/mikropascalproforft90x) [MIKROPASCAL PRO FOR FT90X \(USB](https://www.x-on.com.au/mpn/mikroelektronika/mikropascalproforft90xusbdongle) [DONGLE\)](https://www.x-on.com.au/mpn/mikroelektronika/mikropascalproforft90xusbdongle) [MIKROPASCAL PRO FOR PIC32 \(USB DONGLE LI](https://www.x-on.com.au/mpn/mikroelektronika/mikropascalproforpic32usbdongleli) [SW006021-2H](https://www.x-on.com.au/mpn/microchip/sw0060212h)